## Dell EMC PowerEdge Systems Running Red Hat Enterprise Linux 7

Release Notes

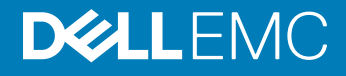

#### Notes, cautions, and warnings

- NOTE: A NOTE indicates important information that helps you make better use of your product.
- **A CAUTION:** A CAUTION indicates either potential damage to hardware or loss of data and tells you how to avoid the problem.
- **A WARNING: A WARNING indicates a potential for property damage, personal injury, or death.**

© 2014 - 2019 Dell Inc. or its subsidiaries. All rights reserved. Dell, EMC, and other trademarks are trademarks of Dell Inc. or its subsidiaries. Other trademarks may be trademarks of their respective owners.

2019 - 03

## **Contents**

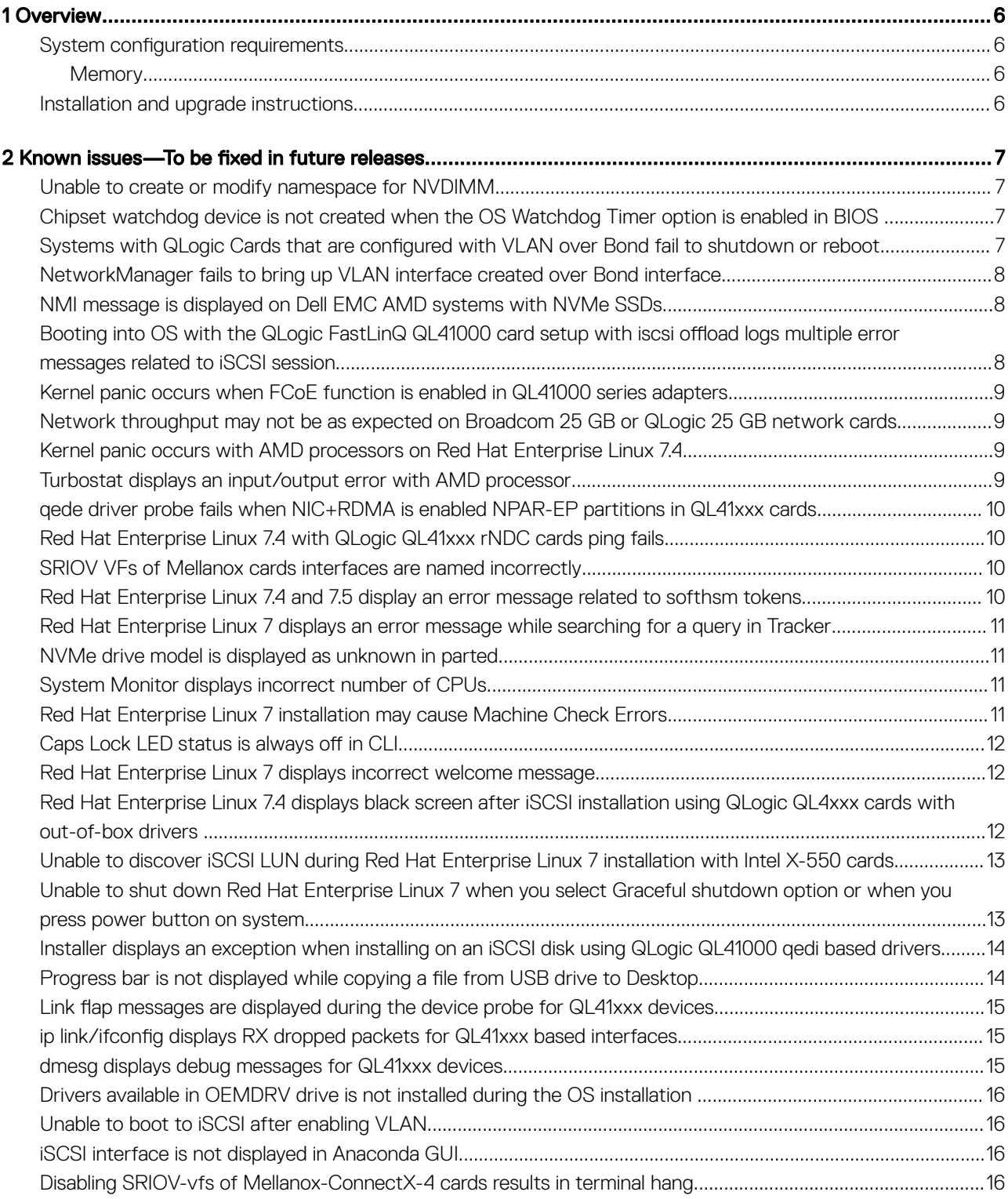

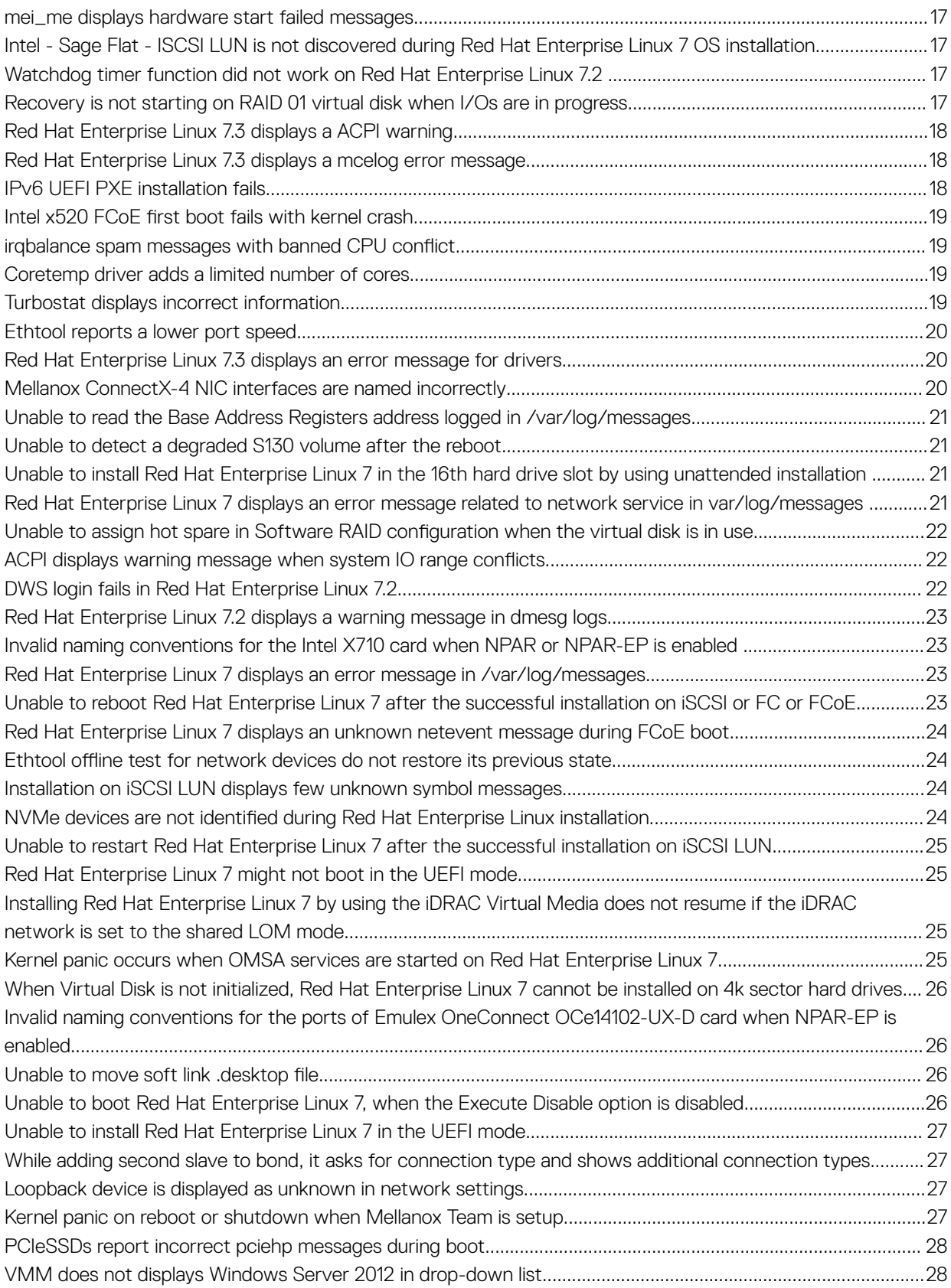

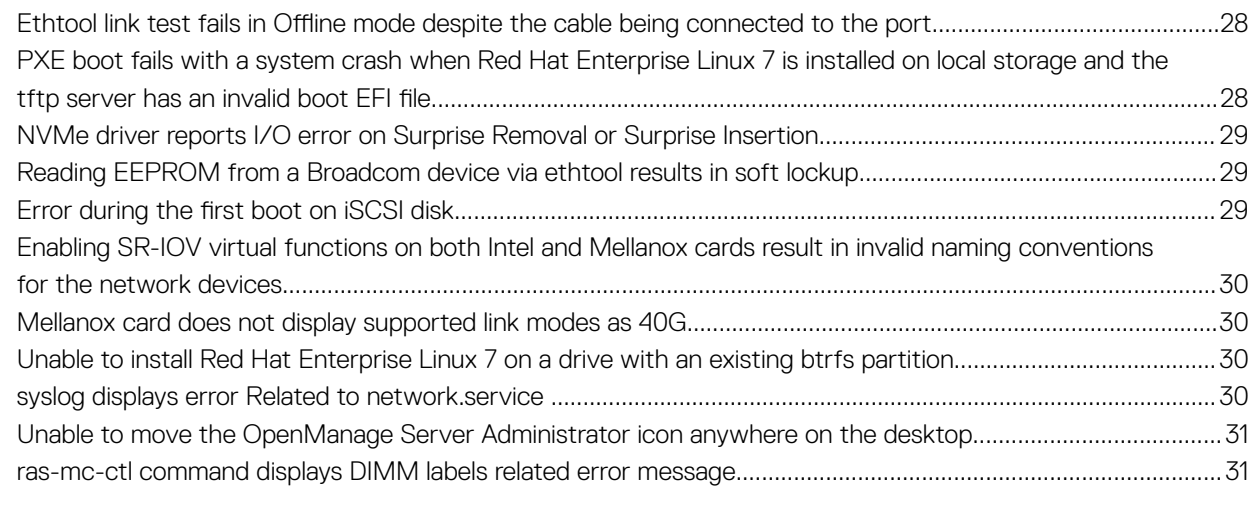

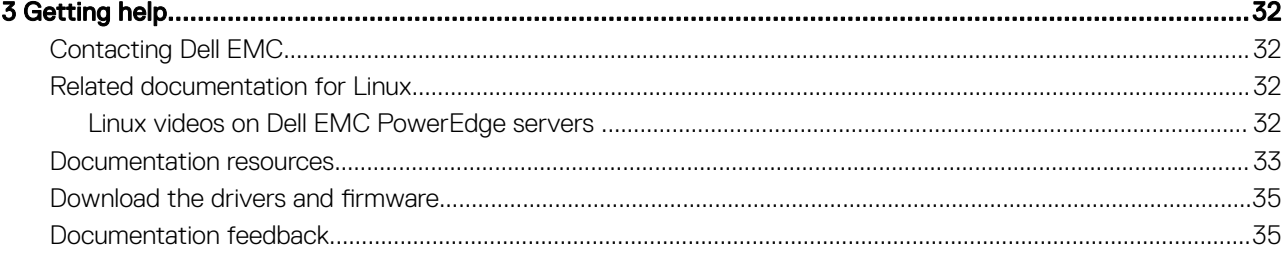

1

<span id="page-5-0"></span>Red Hat Enterprise Linux 7 is available on the 64-bit Intel architecture.

Topics:

- System configuration requirements
- Installation and upgrade instructions

#### System configuration requirements

For detailed system configuration requirements of this version of Red Hat Enterprise Linux, see the documentation at redhat.com/support.

#### **Memory**

The following table lists the system memory requirements for the x86\_64 architecture of Red Hat Enterprise Linux 7.

#### Table 1. Memory requirements for x86\_64 architecture

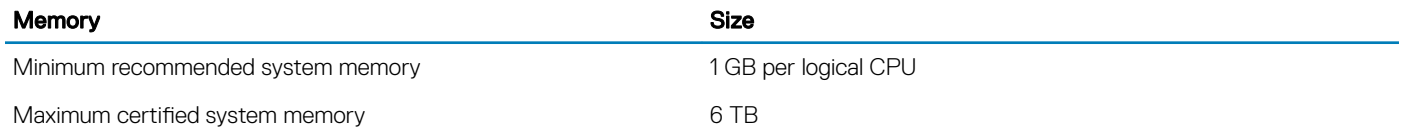

#### Installation and upgrade instructions

For information on installing or upgrading from a previous version of Red Hat Enterprise Linux 7, see *Installation Instructions and Important Information* at Dell.com/operatingsystemmanuals.

# <span id="page-6-0"></span>Known issues—To be fixed in future releases

#### Unable to create or modify namespace for NVDIMM

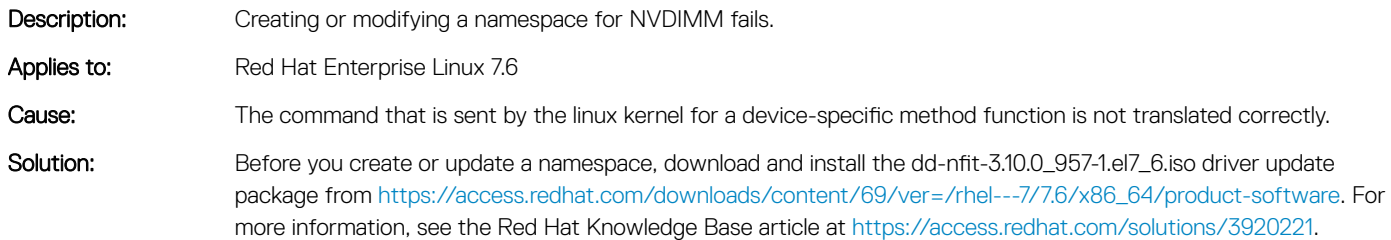

#### Chipset watchdog device is not created when the OS Watchdog Timer option is enabled in BIOS

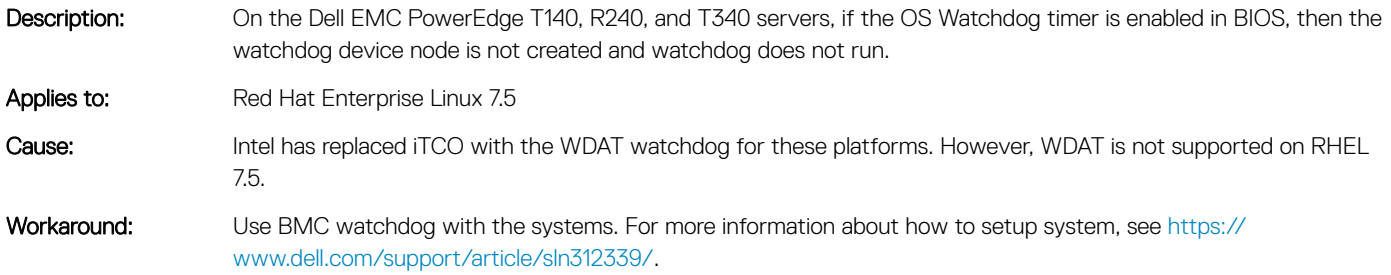

#### Systems with QLogic Cards that are configured with VLAN over Bond fail to shutdown or reboot

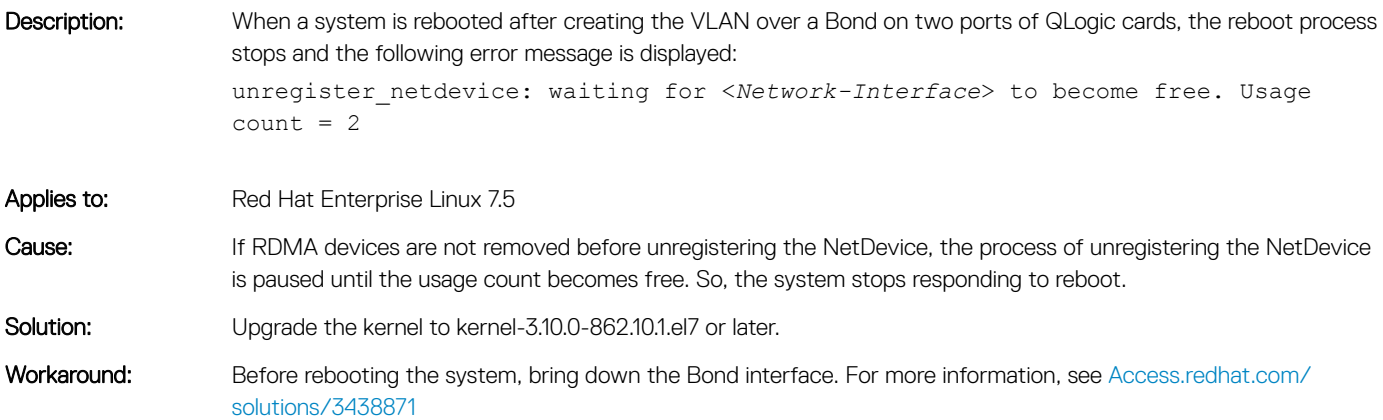

2

#### <span id="page-7-0"></span>NetworkManager fails to bring up VLAN interface created over Bond interface

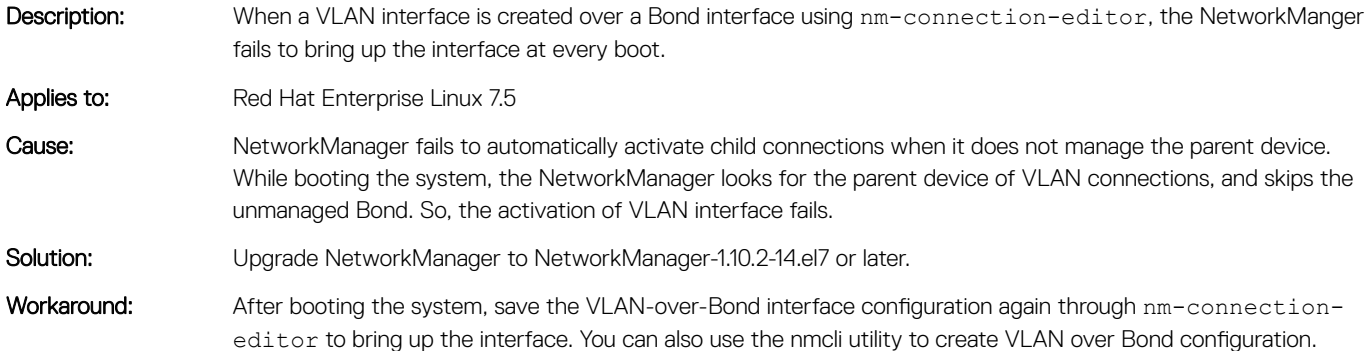

#### NMI message is displayed on Dell EMC AMD systems with NVMe SSDs

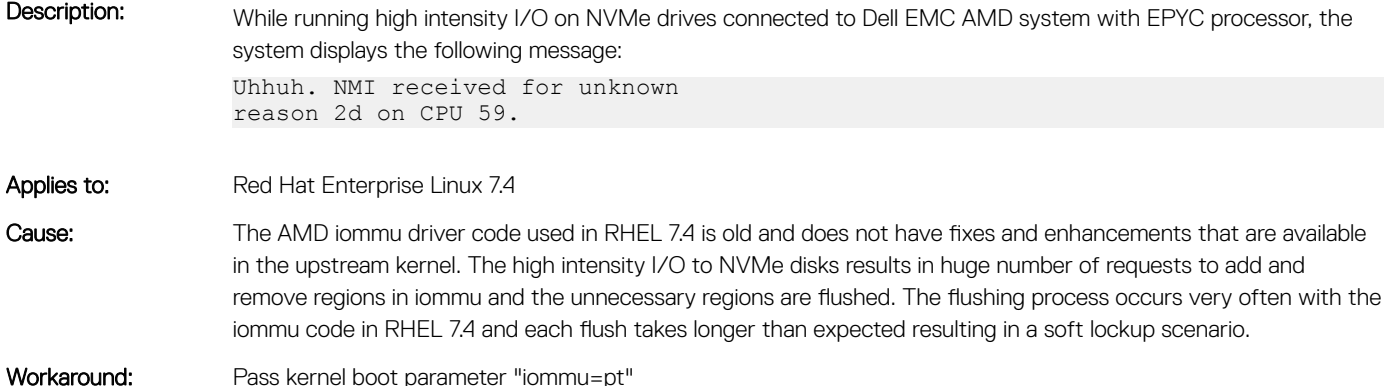

#### Booting into OS with the QLogic FastLinQ QL41000 card setup with iscsi offload logs multiple error messages related to iSCSI session

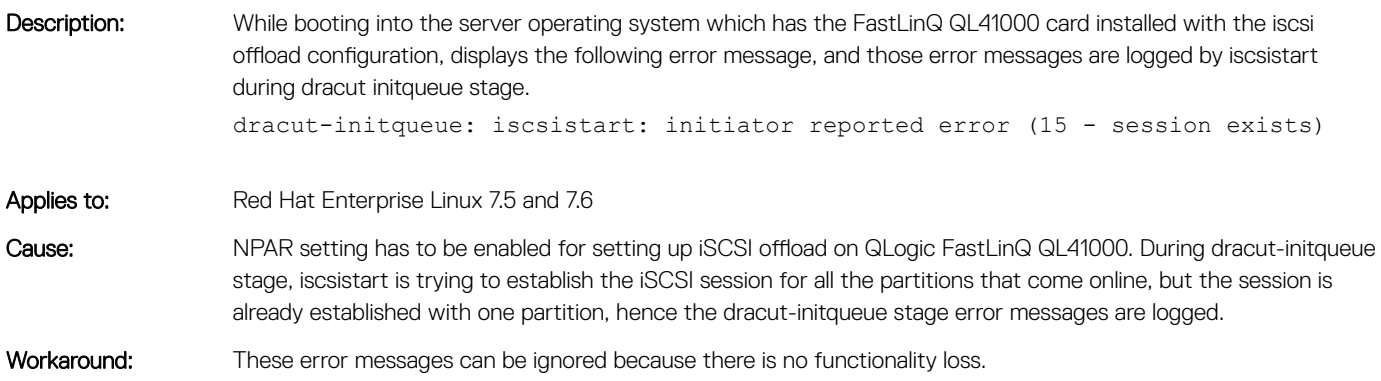

#### <span id="page-8-0"></span>Kernel panic occurs when FCoE function is enabled in QL41000 series adapters

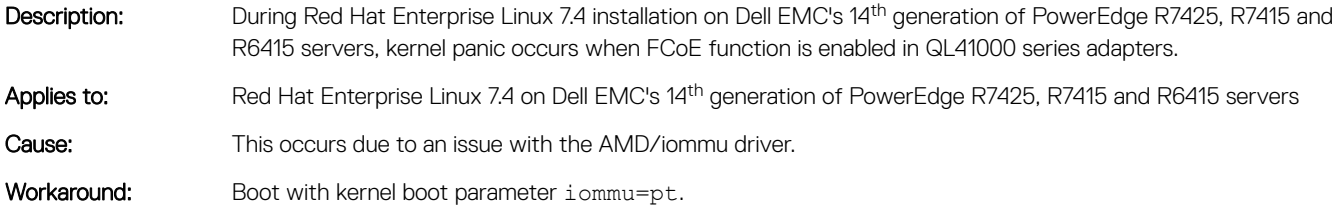

#### Network throughput may not be as expected on Broadcom 25 GB or QLogic 25 GB network cards

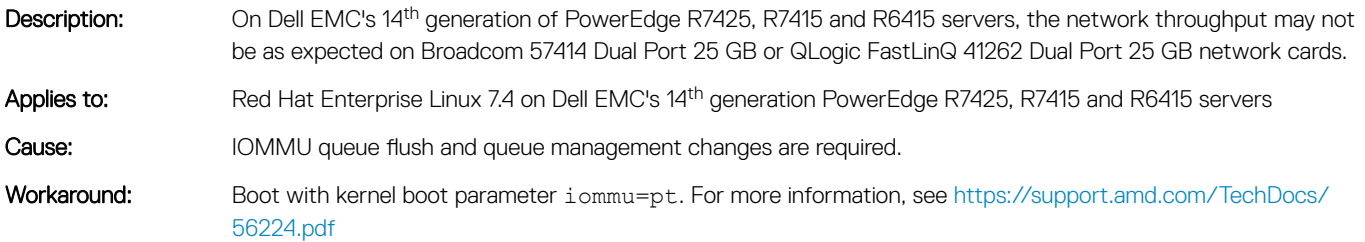

#### Kernel panic occurs with AMD processors on Red Hat Enterprise Linux 7.4

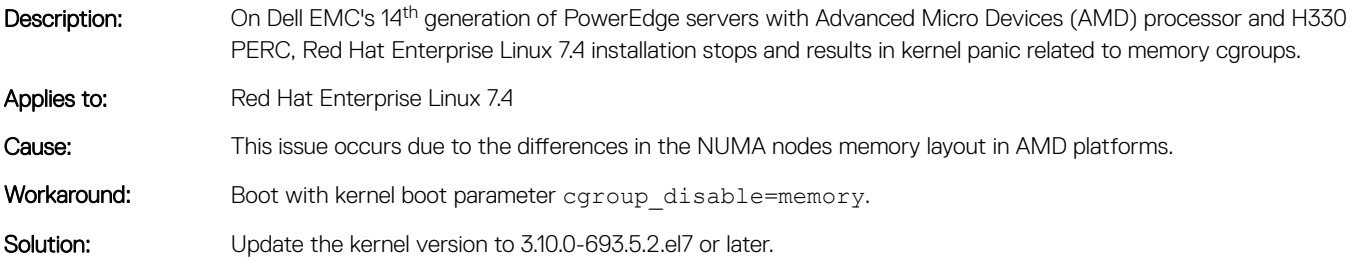

#### Turbostat displays an input/output error with AMD processor

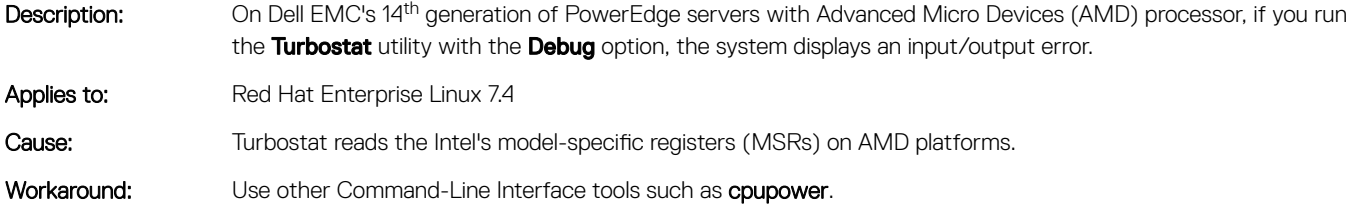

#### <span id="page-9-0"></span>qede driver probe fails when NIC+RDMA is enabled NPAR-EP partitions in QL41xxx cards

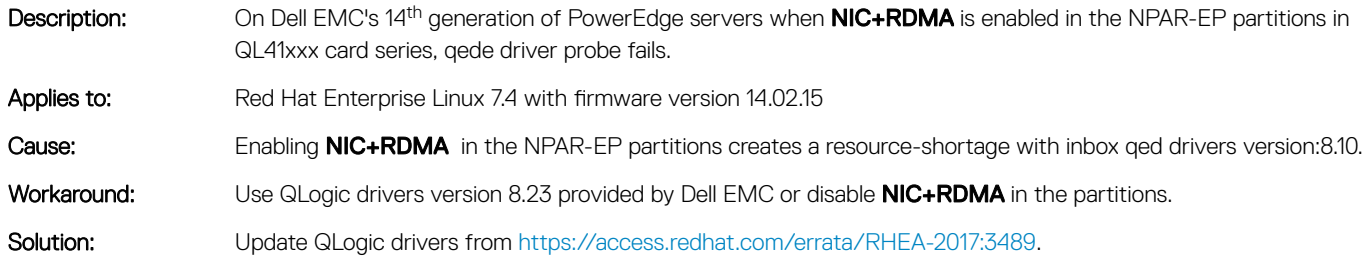

#### Red Hat Enterprise Linux 7.4 with QLogic QL41xxx rNDC cards ping fails

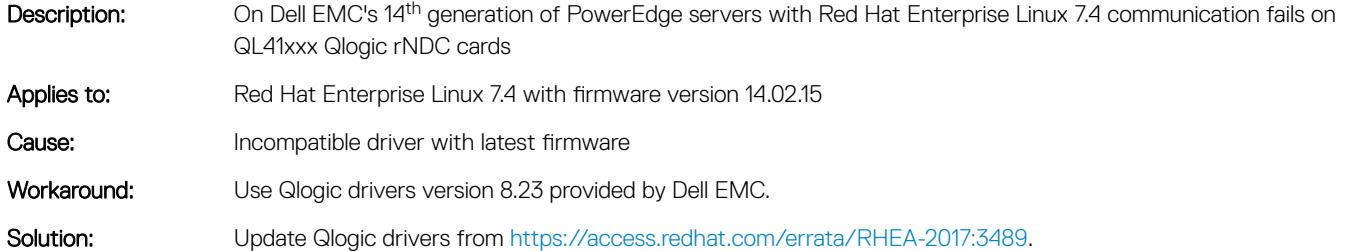

#### SRIOV VFs of Mellanox cards interfaces are named **incorrectly**

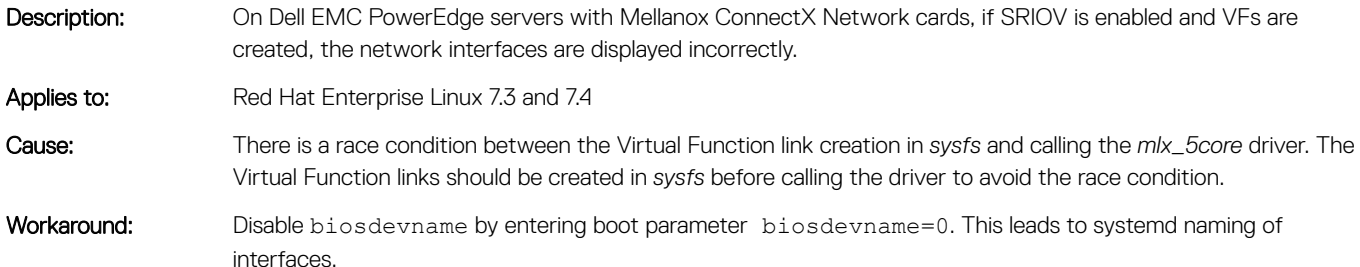

#### Red Hat Enterprise Linux 7.4 and 7.5 display an error message related to softhsm tokens

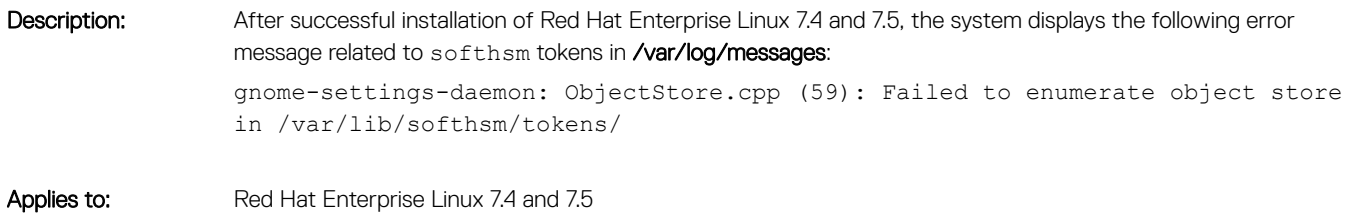

<span id="page-10-0"></span>Cause: When there is an unconfigured *softhsm*.

Workaround: This error message can be ignored because there is no functionality loss.

#### Red Hat Enterprise Linux 7 displays an error message while searching for a query in Tracker

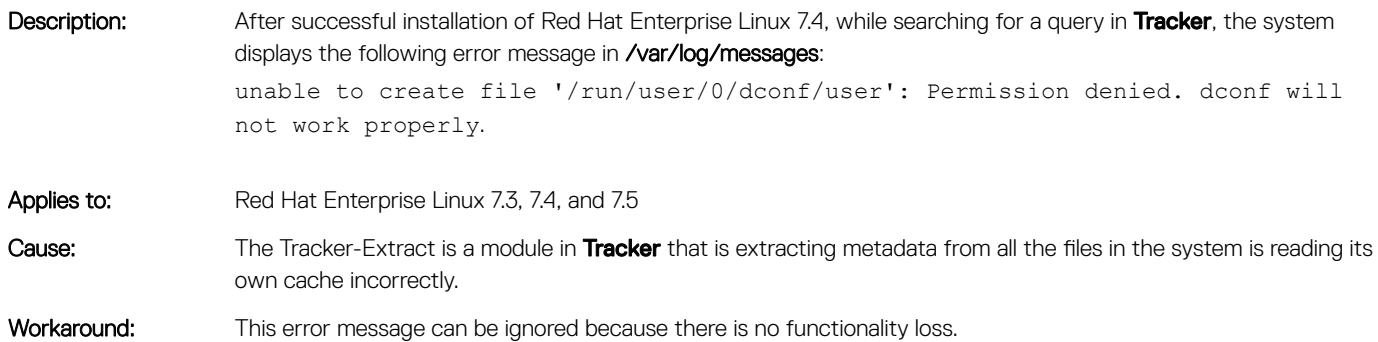

## NVMe drive model is displayed as unknown in parted

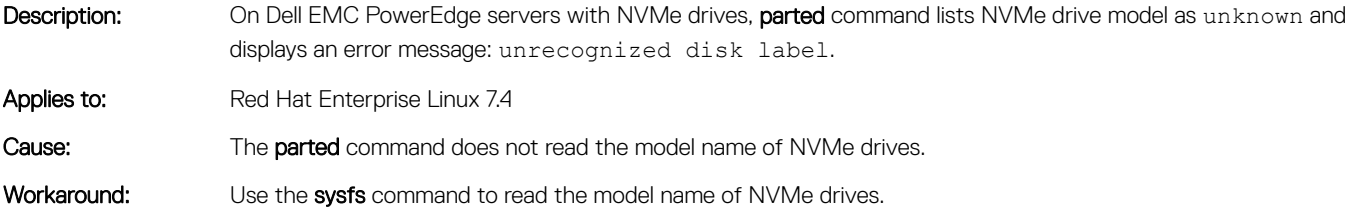

## System Monitor displays incorrect number of CPUs

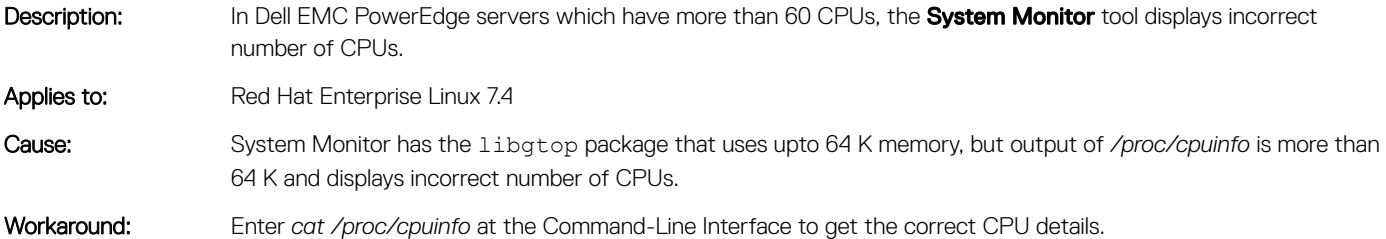

#### Red Hat Enterprise Linux 7 installation may cause Machine Check Errors

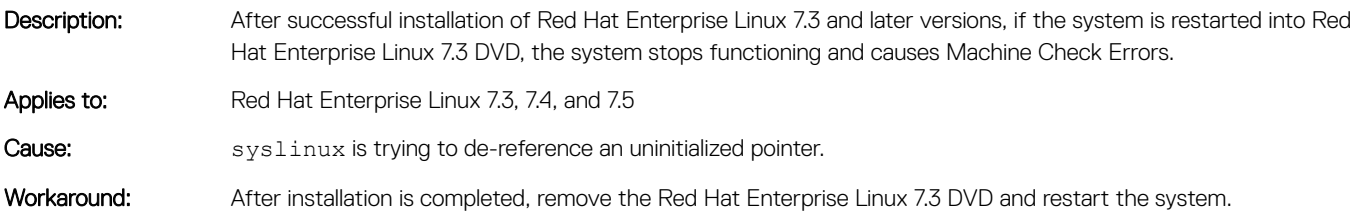

### <span id="page-11-0"></span>Caps Lock LED status is always off in CLI

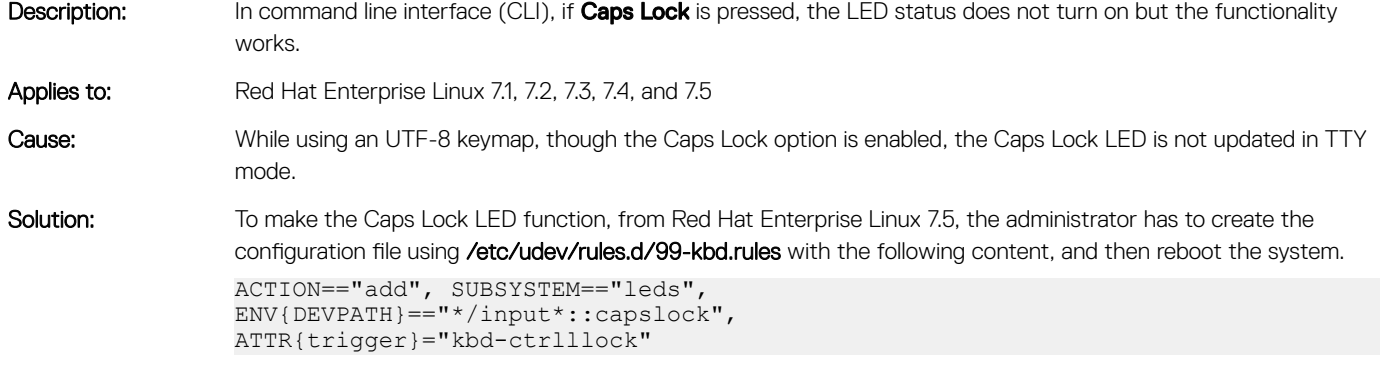

**(i)** NOTE: This Solution is applicable only for Red Hat Enterprise Linux 7.5.

### Red Hat Enterprise Linux 7 displays incorrect welcome message

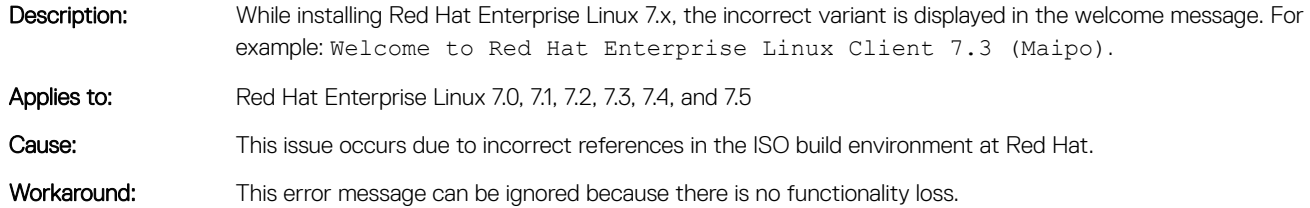

#### Red Hat Enterprise Linux 7.4 displays black screen after iSCSI installation using QLogic QL4xxx cards with out-of-box drivers

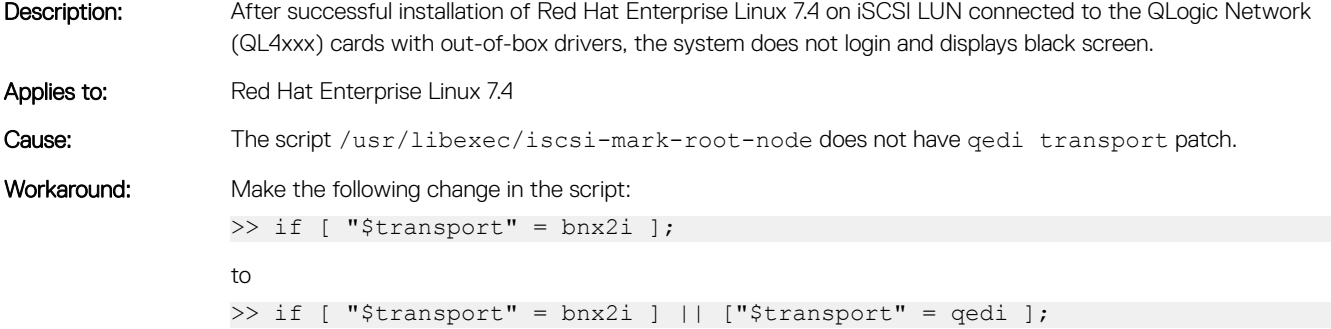

#### <span id="page-12-0"></span>Unable to discover iSCSI LUN during Red Hat Enterprise Linux 7 installation with Intel X-550 cards

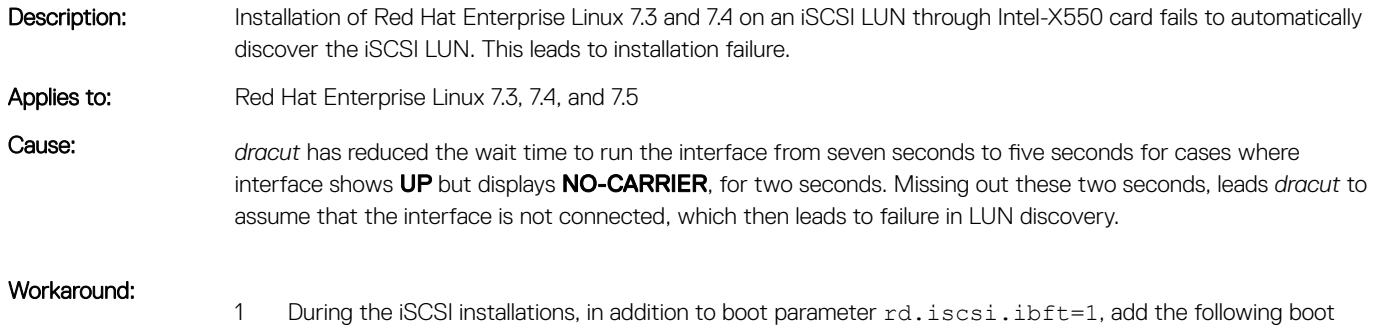

2 After installation, during boot add the following boot parameter: rd.net.timeout.carrier=7

#### Unable to shut down Red Hat Enterprise Linux 7 when you select Graceful shutdown option or when you press power button on system

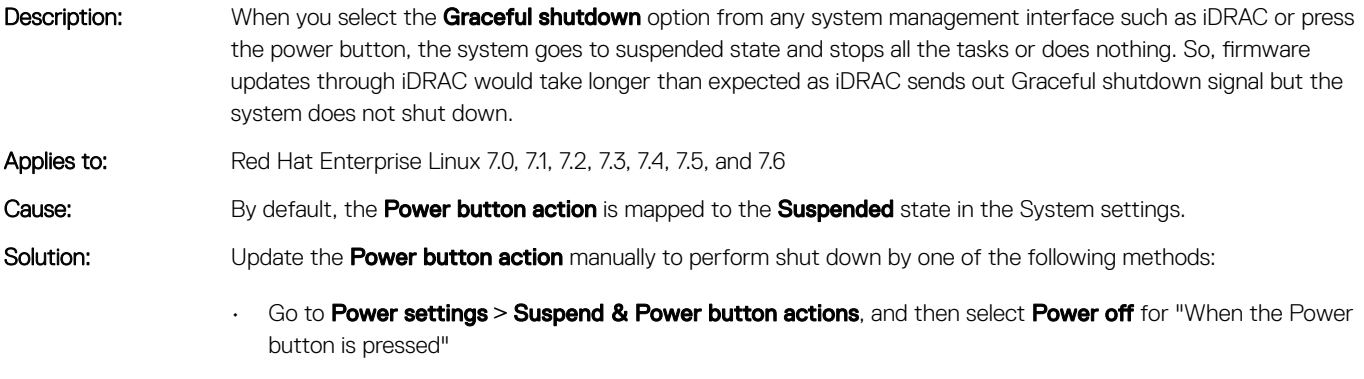

or

Run the command: "gnome-tweak-tool", and then go to Power settings **>** Suspend & Power button actions for "When Power Button is pressed"

Execute the following commands with root privileges:

parameter: rd.net.timeout.carrier=7

a gsettings set org.gnome.settings-daemon.plugins.power button-power shutdown

```
or
```

```
gsettings set org.gnome.settings-daemon.plugins.power power-button-
action 'interactive'
```
- b dconf update
- Change the default behavior using the following steps:

```
Create a file using /etc/dconf/db/local.d/01-power with the following contents:
[org/gnome/settings-daemon/plugins/power]
```

```
button-sleep='nothing'
button-suspend='nothing'
```
button-hibernate='nothing' button-power='shutdown'

- <span id="page-13-0"></span>b Create a file using /etc/dconf/db/local.d/locks/01-power with the following contents: /org/gnome/settings-daemon/plugins/power/button-sleep /org/gnome/settings-daemon/plugins/power/button-suspend /org/gnome/settings-daemon/plugins/power/button-hibernate /org/gnome/settings-daemon/plugins/power/button-power
- c Run the command: dconf update
- d User must log out and log in again before the system-wide settings take effect.
- (i) NOTE: The above workaround may not work when the system is locked. GNOME prevents the accidental shutdown when system is locked. As a security precaution, GNOME does not allow any power related actions such as shutdown from any system management interfaces like iDRAC or pressing the power button unless the user is active and logged in OS.
- (i) NOTE: The preceding steps are not applicable to RHEL 7.4. The workaround for RHEL 7.4 is to install the acpid package, and replace **/etc/acpi/actions/power.sh** content with the following content: #!/bin/sh

PATH=/usr/sbin:/usr/bin

shutdown -h now

#### Installer displays an exception when installing on an iSCSI disk using QLogic QL41000 qedi based drivers

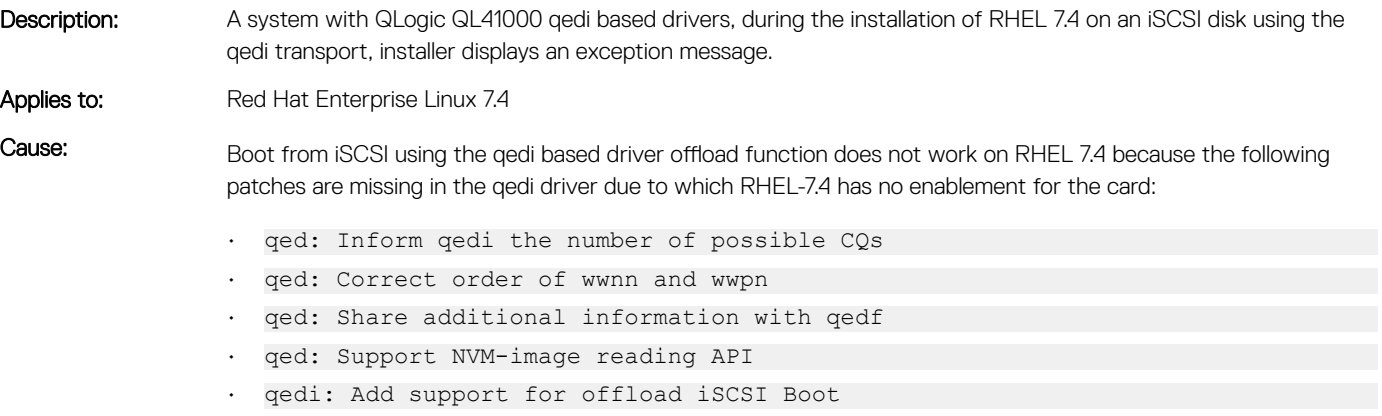

Workaround: There is no workaround that is currently available for this issue.

#### Progress bar is not displayed while copying a file from USB drive to Desktop

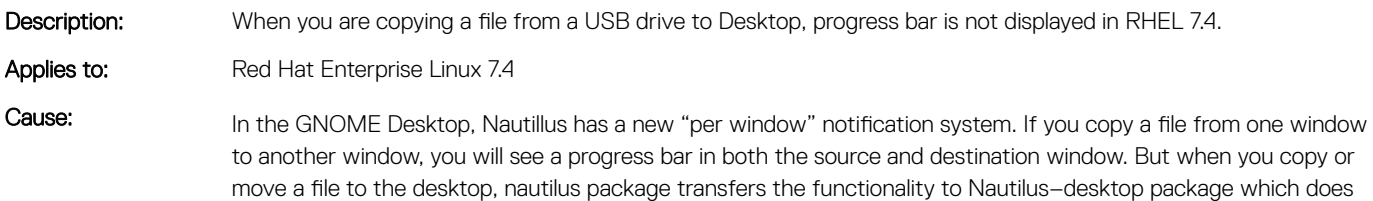

not display any progress or status because it does not have any UI operation. If copying or moving a file is not successful, then the failure message is displayed.

<span id="page-14-0"></span>Workaround: These error messages can be ignored because these are only cosmetic errors.

#### Link flap messages are displayed during the device probe for QL41xxx devices

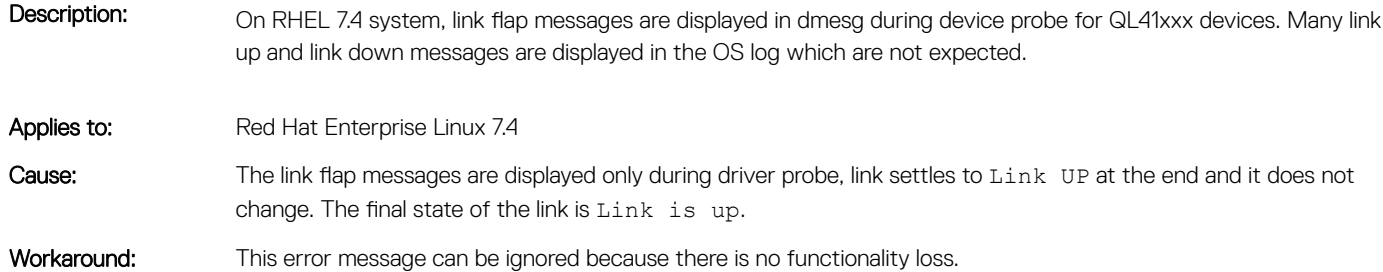

#### ip link/ifconfig displays RX dropped packets for QL41xxx based interfaces

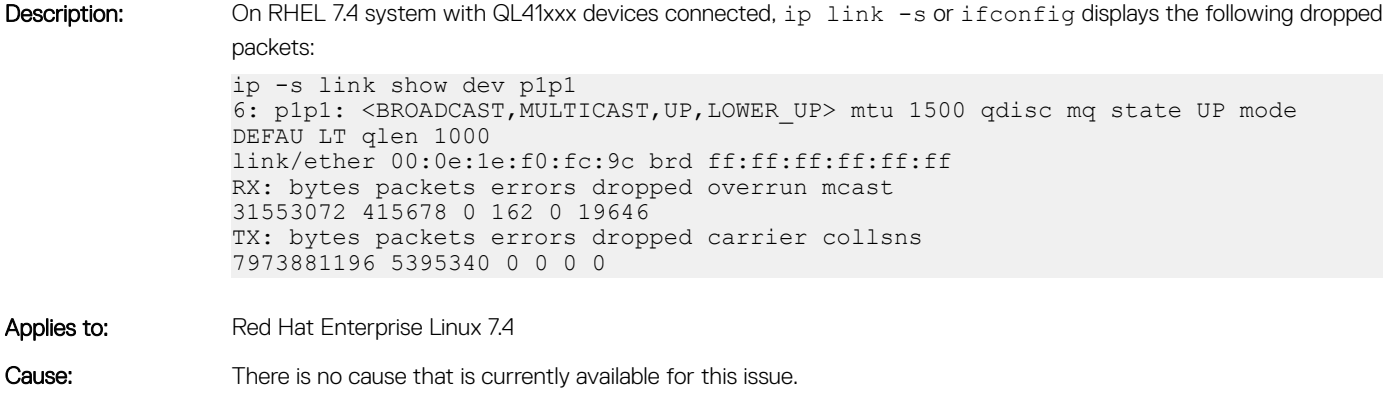

Workaround: This error message can be ignored because there is no functionality loss.

#### dmesg displays debug messages for QL41xxx devices

Description: On RHEL 7.4 system with QL41xxx devices connected, following qed driver debug messages are displayed:

- [61531.866397] [qed dbg dump:6797(p1p1)]Collecting a debug feature ["idle\_chk"]
- [61531.869558] [qed\_dbg\_dump:6797(p1p1)]Collecting a debug feature ["idle\_chk"]
- [61531.872769] [qed\_dbg\_dump:6797(p1p1)]Collecting a debug feature ["reg\_fifo"]
- [61531.872789] [qed\_dbg\_dump:6797(p1p1)]Collecting a debug feature ["igu\_fifo"]

Applies to: Red Hat Enterprise Linux 7.4

<span id="page-15-0"></span>Cause: By default, debug messages are displayed in system log. These messages inform about the progress of the probe.

Workaround: This error message can be ignored because there is no functionality loss.

#### Drivers available in OEMDRV drive is not installed during the OS installation

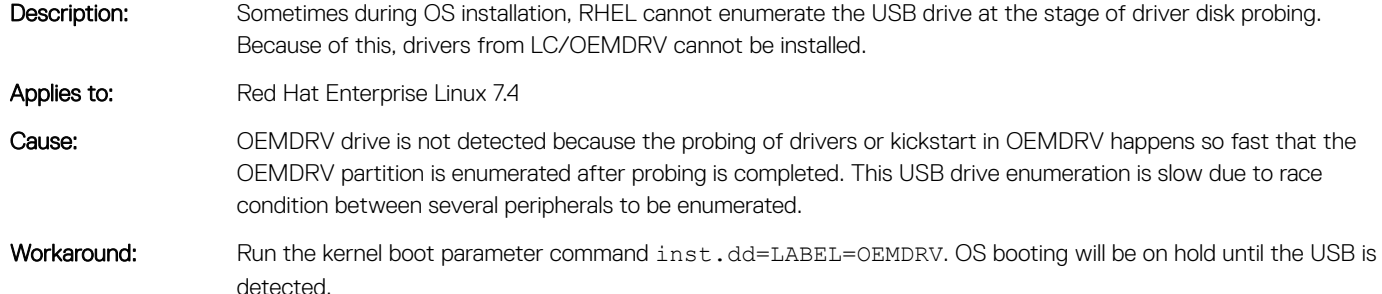

### Unable to boot to iSCSI after enabling VLAN

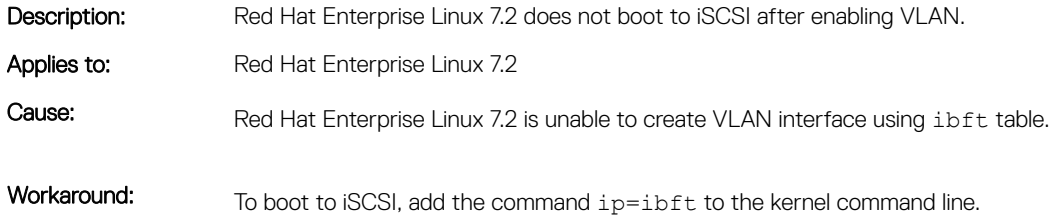

### iSCSI interface is not displayed in Anaconda GUI

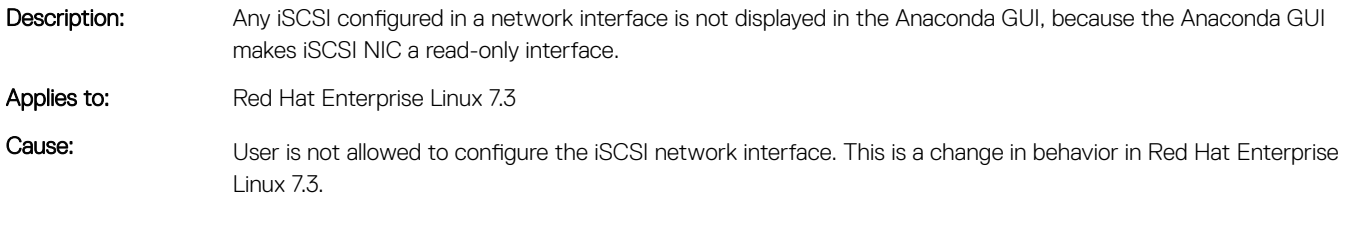

Workaround: There is no workaround that is currently available for this issue.

### Disabling SRIOV-vfs of Mellanox-ConnectX-4 cards results in terminal hang

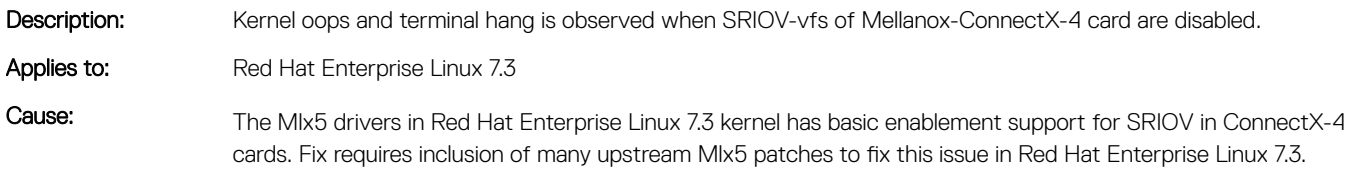

<span id="page-16-0"></span>Workaround: To disable SRIOV vfs in Red Hat Enterprise Linux 7.3, run the following command:

# modprobe -r mlx5\_ib mlx5\_core # modprobe mlx5\_core

(i) NOTE: Disabling SRIOV vfs in this method restarts the physical ports.

#### mei\_me displays hardware start failed messages

Description: Few error messages are displayed on screen during boot to Red Hat Enterprise Linux 7.3 on Skylake-DT processor platforms. Applies to: Red Hat Enterprise Linux 7.3 Cause: Sunrise Point PCH with SPS Firmware does not expose a working MEI interface which the mei\_me driver is expecting in the chipset. Workaround: These error messages can be ignored because these are only cosmetic errors.

#### Intel - Sage Flat - ISCSI LUN is not discovered during Red Hat Enterprise Linux 7 OS installation

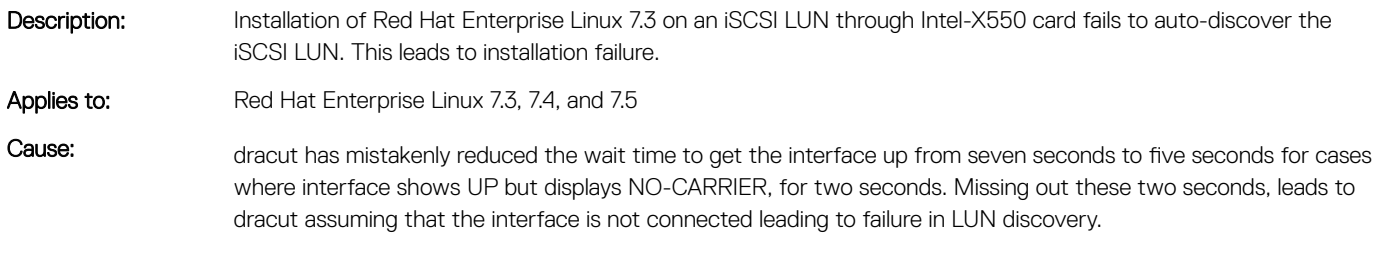

Workaround: Use boot parameter rd.net.timeout.carrier=7 during installation as well as during boot.

#### Watchdog timer function did not work on Red Hat Enterprise Linux 7.2

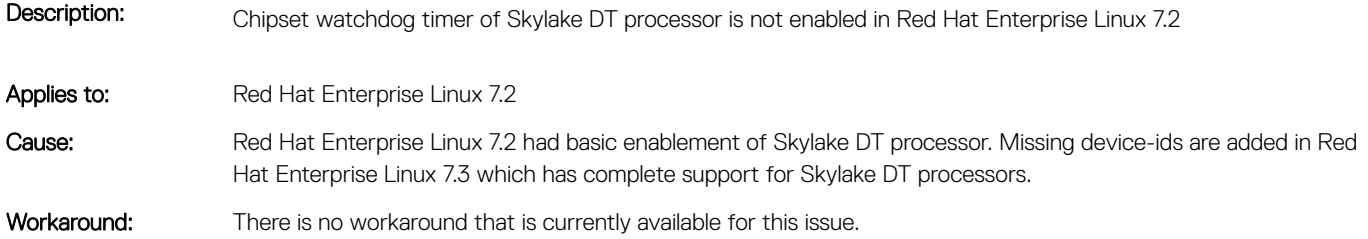

#### Recovery is not starting on RAID 01 virtual disk when I/Os are in progress

Description: Create RAID 01 multiple disks (MD) array using two drives and add a hot spare to it. Then start I/O stress using diskio tool, and during I/O, unplug one of the drives associated with MD array. Now the hot spare must be

<span id="page-17-0"></span>automatically added to the array and recovery or resynchronization must start and it must not be at a speed of 0 KB/sec. But in Red Hat Enterprise Linux 7.3 GA the speed is 0 KB/sec. Applies to: Red Hat Enterprise Linux 7.3 Cause: MD array currently does not ever throttle filesystem I/O to make resynchronization faster, it only throttles resynchronization to make filesystem I/O faster. This results in repeated filesystem I/O requests to block resynchronization indefinitely. Since Diskio performs I/O at high bandwidth md has to wait until I/O is finished. The only reliable way to make resynchronization happen faster is to reduce the filesystem I/O load . Workaround: There is no workaround that is currently available for this issue.

## Red Hat Enterprise Linux 7.3 displays a ACPI warning

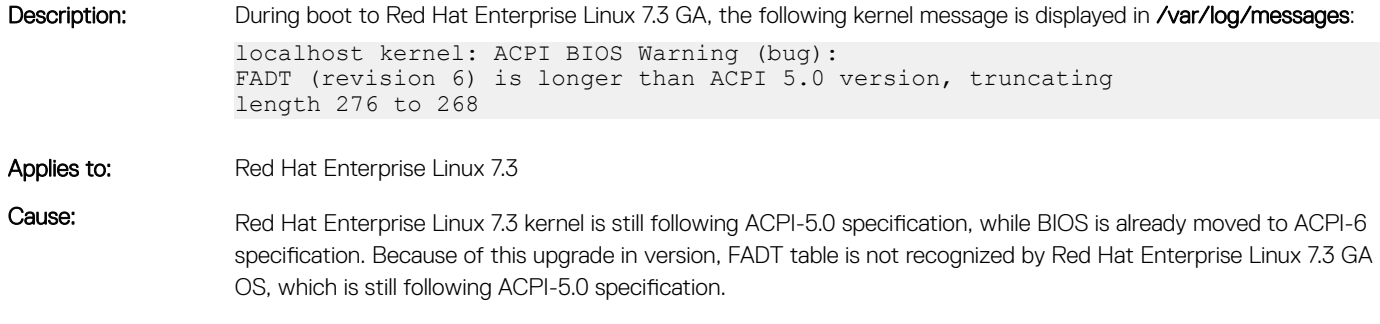

Workaround: There is no workaround that is currently available for this issue.

#### Red Hat Enterprise Linux 7.3 displays a mcelog error message

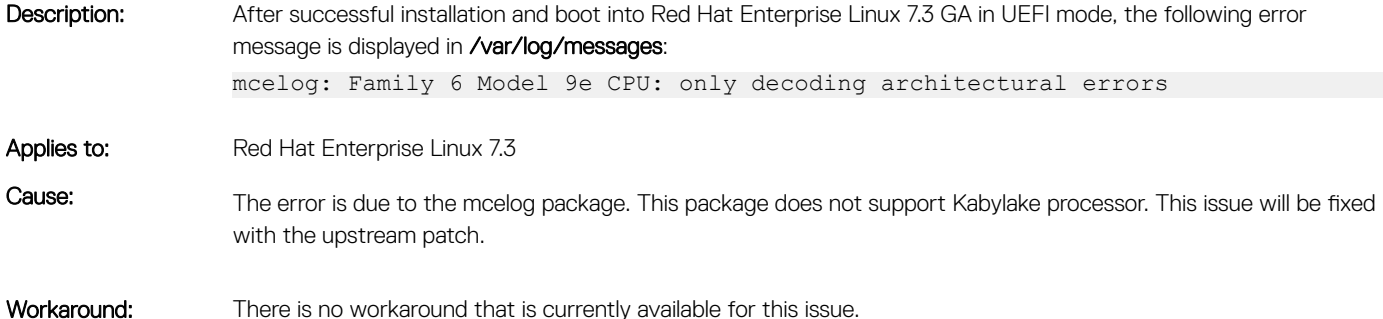

### IPv6 UEFI PXE installation fails

- Description: IPv6 UEFI PXE installation fails. The system can get the DHCP address but will not display the boot menu to select an OS but rather drops to the Linux grub prompt.
- Applies to: Red Hat Enterprise Linux 7.3

Cause: bootloader.efi is hardlinked grubx64.efi

Due to hard link grub is not able to load boolloader.efi file and failing to grub shell.

<span id="page-18-0"></span>Workaround: There is no workaround that is currently available for this issue.

### Intel x520 FCoE first boot fails with kernel crash

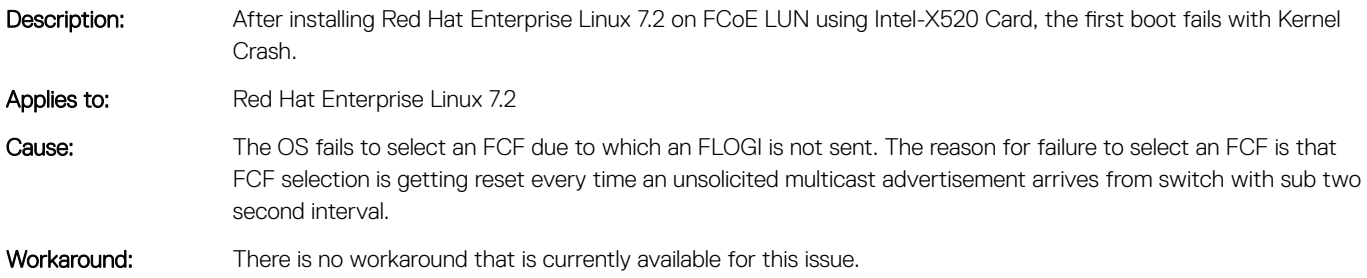

#### irqbalance spam messages with banned CPU conflict

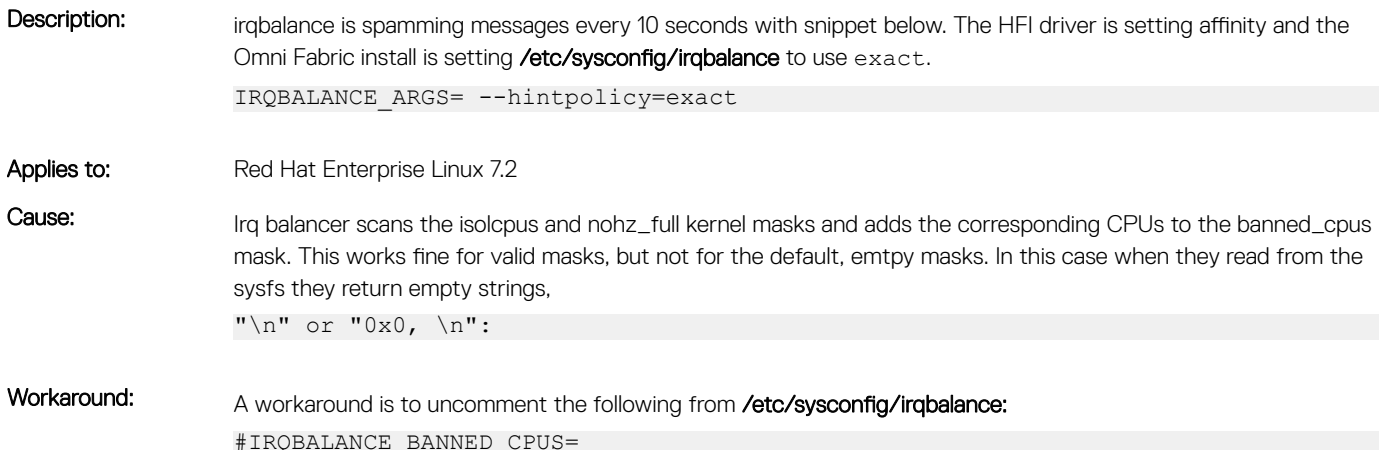

#### Coretemp driver adds a limited number of cores

Description: On the Dell EMC PowerEdge servers with the Intel Xeon Phi processor 72xx product family installed with Red Hat Enterprise Linux 7.2 (kernel-3.10.0-327.36.1.el7 or later), the coretemp driver fails to add more than 32 cores. Applies to: Red Hat Enterprise Linux 7.2 with kernel-3.10.0-327.36.1.el7 or later versions Cause: The coretemp driver permits reading the Digital Temperature Sensor (DTS) embedded inside Intel CPUs. In kernel-3.10.0-327.36.1.el7, the coretemp drivers support only up to 32 cores. This prevents adding the other remaining cores. Workaround: There is no workaround that is currently available for this issue.

#### Turbostat displays incorrect information

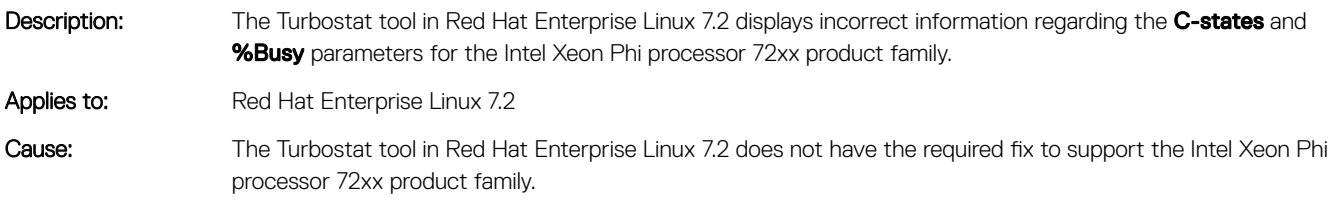

<span id="page-19-0"></span>Workaround: There is no workaround that is currently available for this issue.

#### Ethtool reports a lower port speed

Description: On the PowerEdge servers installed with Red Hat Enterprise Linux 7.3, the Mellanox ConnectX-4 100 GbE Ethernet adapter link speed is reported as 40 GbE instead of 100 GbE. Applies to: Red Hat Enterprise Linux 7.3 Cause: The Mlx5 driver does not have the patches that are required to identify the port speed as 100 GbE speed. Workaround: This error message can be ignored because there is no functionality loss.

#### Red Hat Enterprise Linux 7.3 displays an error message for drivers

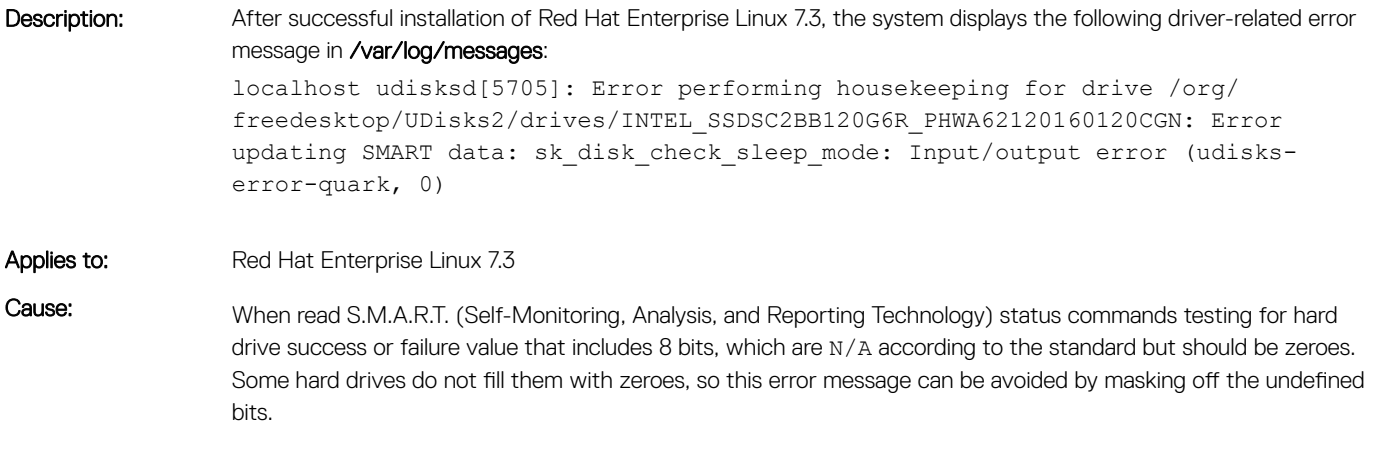

Workaround: This error message can be ignored because there is no functionality loss.

#### Mellanox ConnectX-4 NIC interfaces are named **incorrectly**

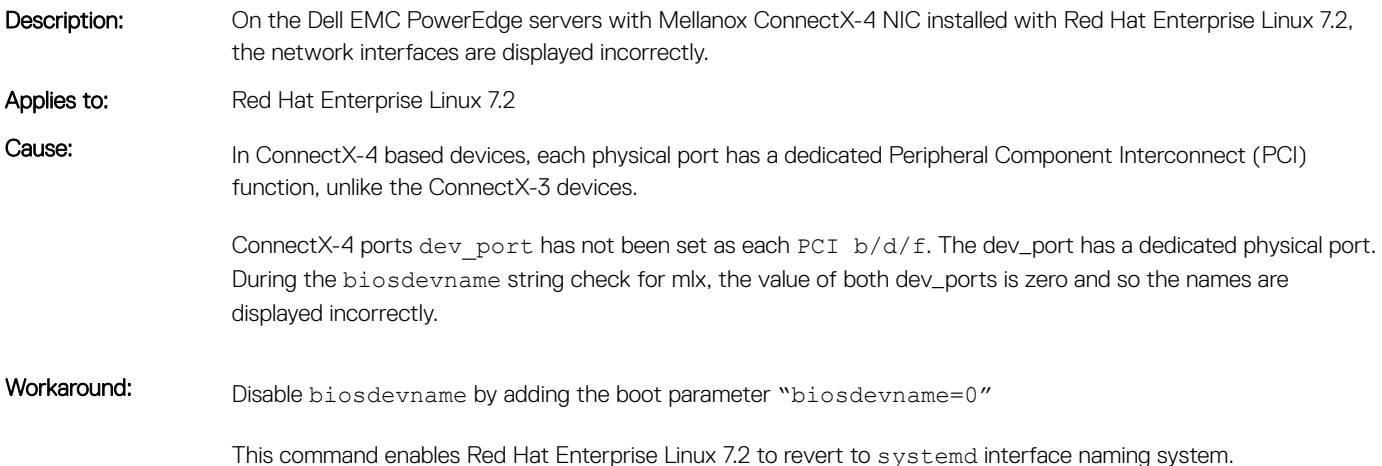

#### <span id="page-20-0"></span>Unable to read the Base Address Registers address logged in /var/log/messages

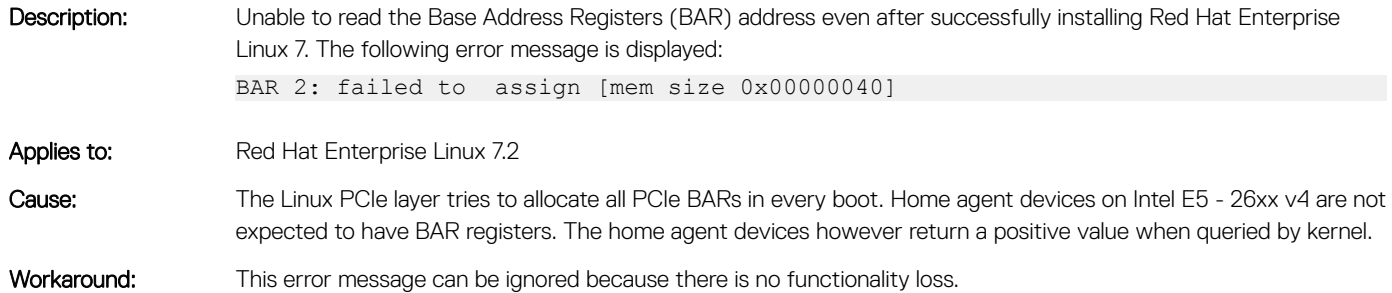

#### Unable to detect a degraded S130 volume after the reboot

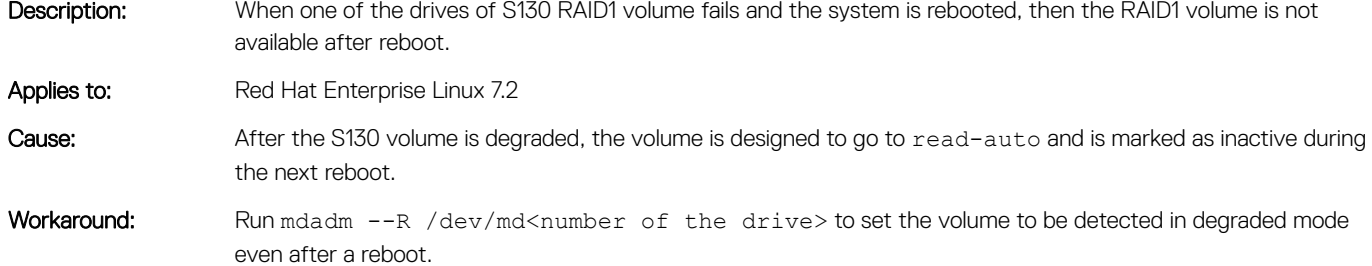

#### Unable to install Red Hat Enterprise Linux 7 in the 16<sup>th</sup> hard drive slot by using unattended installation

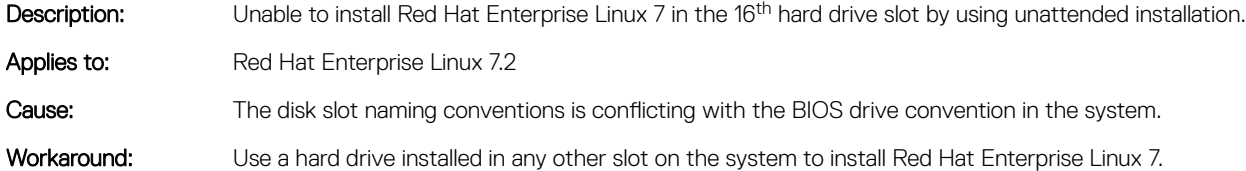

#### Red Hat Enterprise Linux 7 displays an error message related to network service in var/log/messages

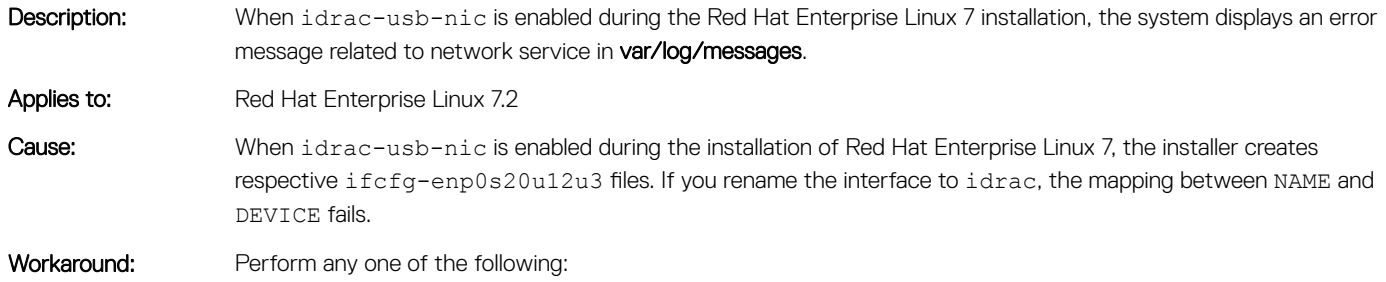

- <span id="page-21-0"></span>• Enable idrac-usb-nic after Red Hat Enterprise Linux 7 installation.
- Manually create the mapping between NAME and DEVICE in the ifcfg-enp0s20u12u3 file and restart the network service.
	- In ifcfg-enp0s20u12u3 file: modify NAME=idrac.
	- #systemctl restart network.service
- Remove the ifcfg-enp0s20u12u3 file.

#### Unable to assign hot spare in Software RAID configuration when the virtual disk is in use

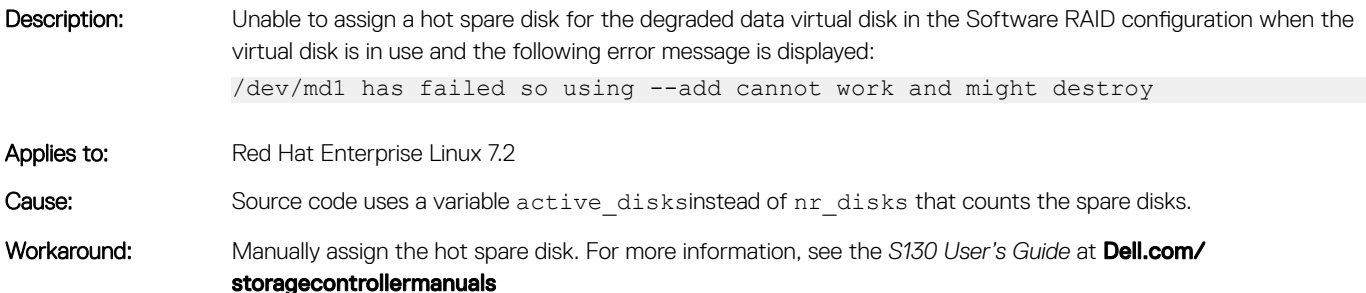

#### ACPI displays warning message when system IO range conflicts

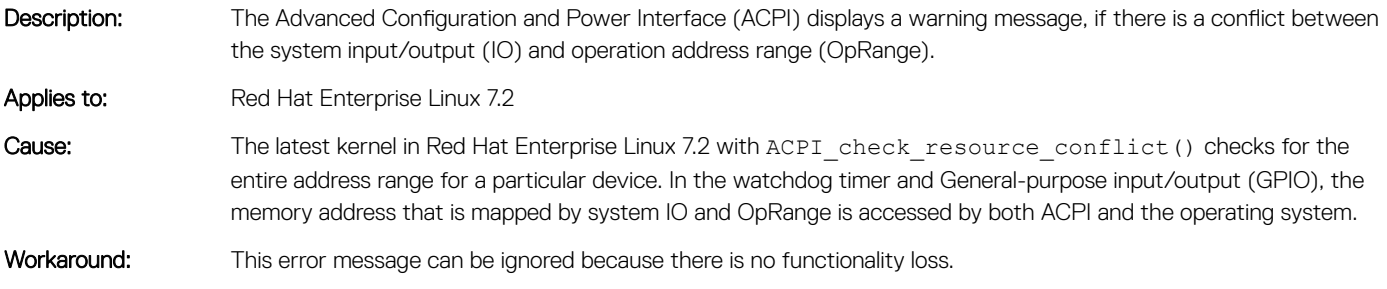

#### DWS login fails in Red Hat Enterprise Linux 7.2

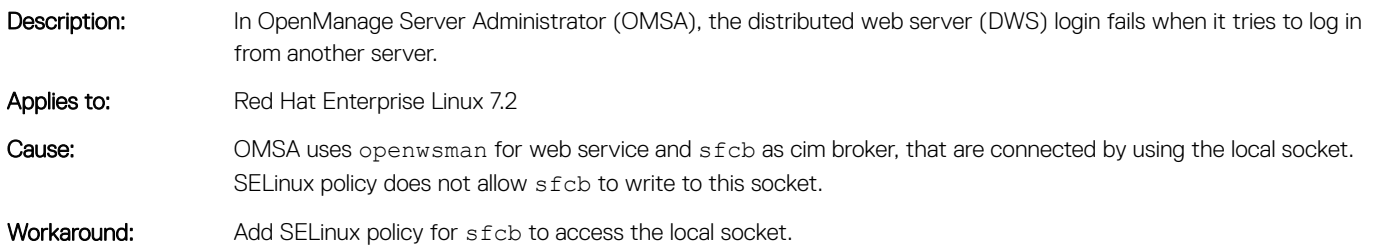

#### <span id="page-22-0"></span>Red Hat Enterprise Linux 7.2 displays a warning message in dmesg logs

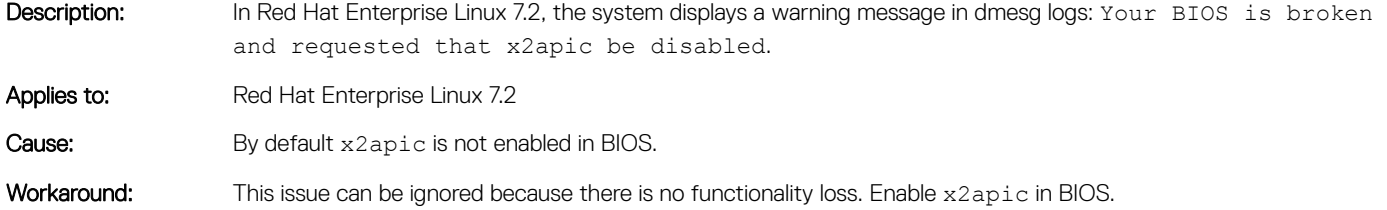

#### Invalid naming conventions for the Intel X710 card when NPAR or NPAR-EP is enabled

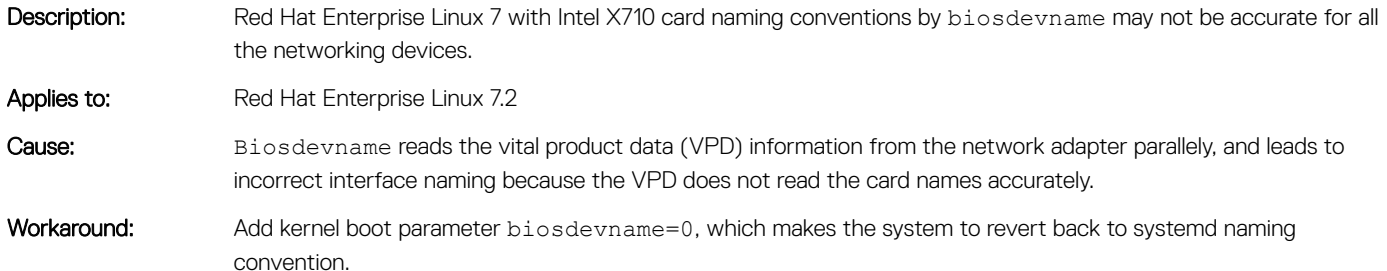

#### Red Hat Enterprise Linux 7 displays an error message in /var/log/messages

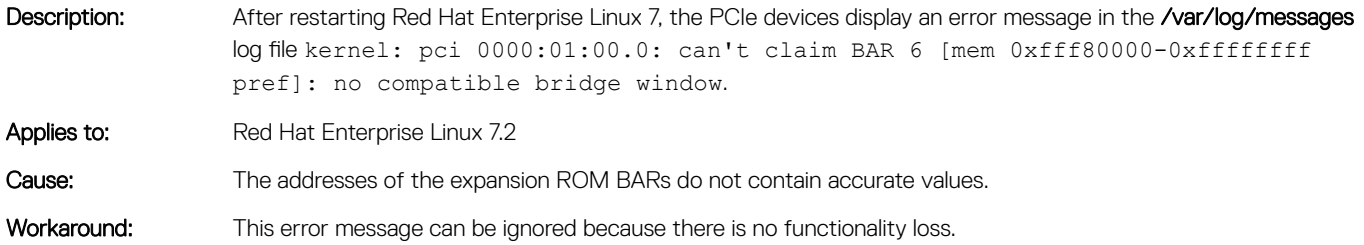

#### Unable to reboot Red Hat Enterprise Linux 7 after the successful installation on iSCSI or FC or FCoE

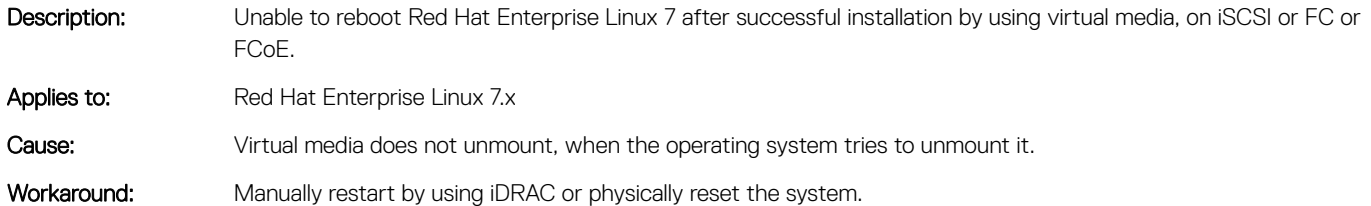

#### <span id="page-23-0"></span>Red Hat Enterprise Linux 7 displays an unknown netevent message during FCoE boot

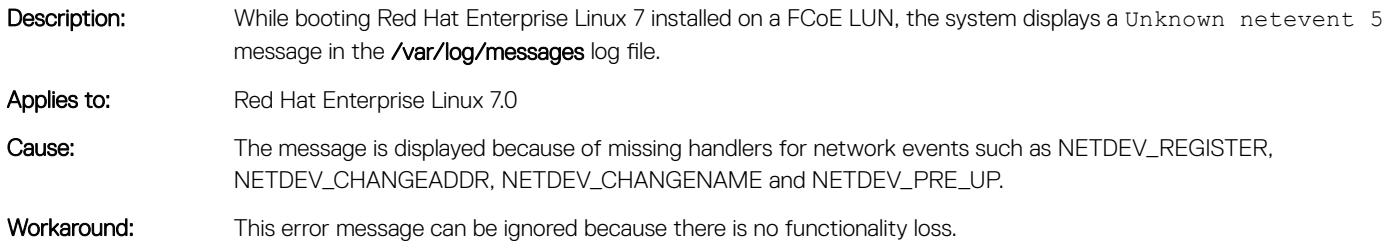

#### Ethtool offline test for network devices do not restore its previous state

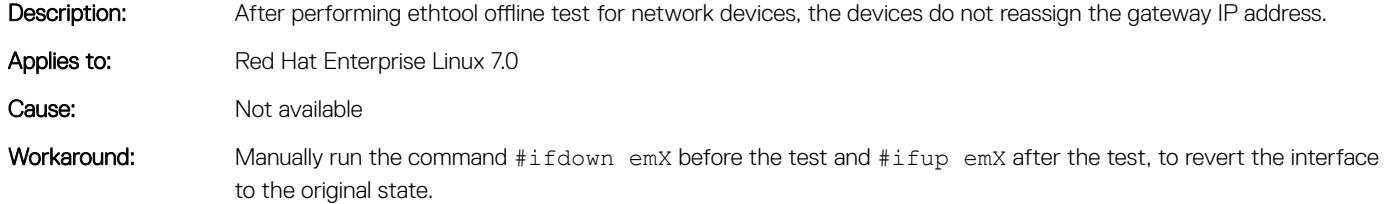

#### Installation on iSCSI LUN displays few unknown symbol messages

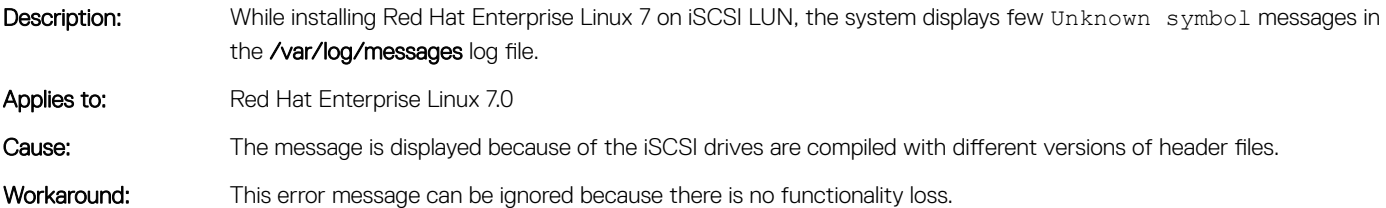

#### NVMe devices are not identified during Red Hat Enterprise Linux installation

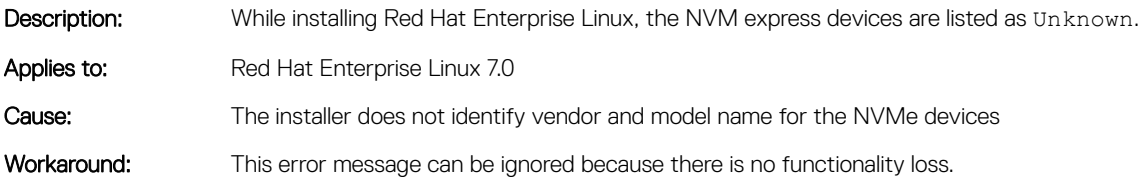

#### <span id="page-24-0"></span>Unable to restart Red Hat Enterprise Linux 7 after the successful installation on **iSCSI** LUN

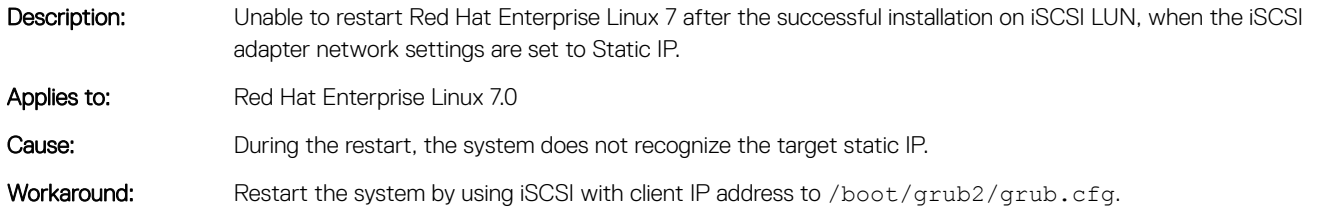

#### Red Hat Enterprise Linux 7 might not boot in the UEFI mode

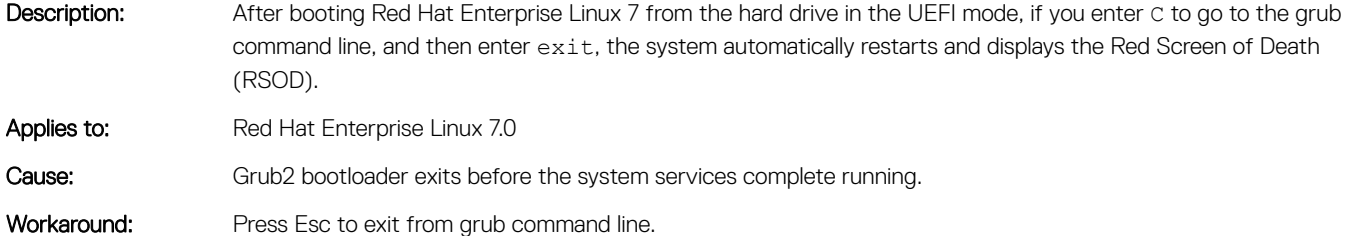

#### Installing Red Hat Enterprise Linux 7 by using the iDRAC Virtual Media does not resume if the iDRAC network is set to the shared LOM mode

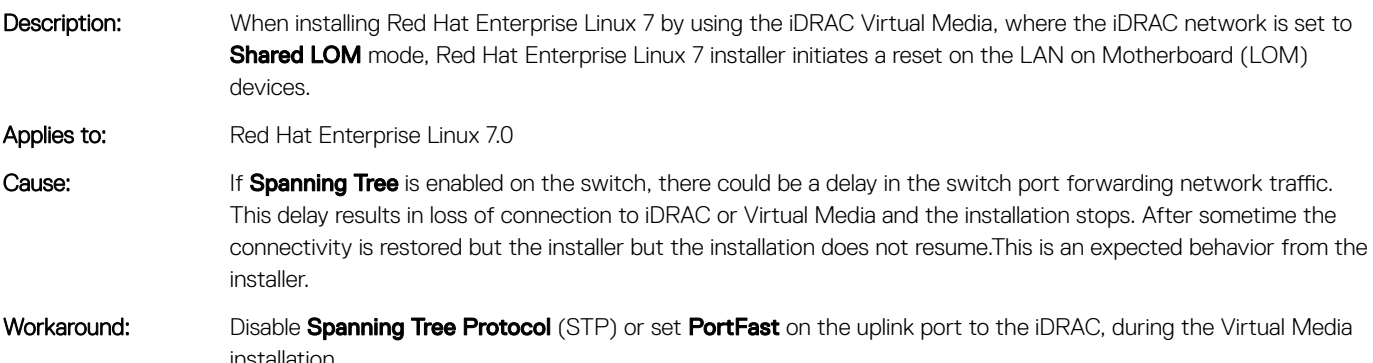

#### Kernel panic occurs when OMSA services are started on Red Hat Enterprise Linux 7

Description: Kernel panic occurs when OpenManage Server Administrator (OMSA) services are started on Red Hat Enterprise Linux 7.

Applies to: Red Hat Enterprise Linux 7.0

<span id="page-25-0"></span>Cause: The Kernel might spend more time in servicing the kernel timer functions and set a flag to prevent the other code from resetting the timer hardware (APIC timer). Then it programs the timer hardware for a timeout up to 100 ms to run the kernel timer functions. At the next timer hardware interrupt, this flag is cleared. However, there is a bug in the kernel where this flag can be ignored in one specific code path. When this happens, the timer hardware can be set to the wrong timeout value. This incorrect timeout value can be over 10 seconds during this time no kernel timer functions will be run.

Workaround: Update the kernel to Z-stream kernel.

#### When Virtual Disk is not initialized, Red Hat Enterprise Linux 7 cannot be installed on 4k sector hard drives

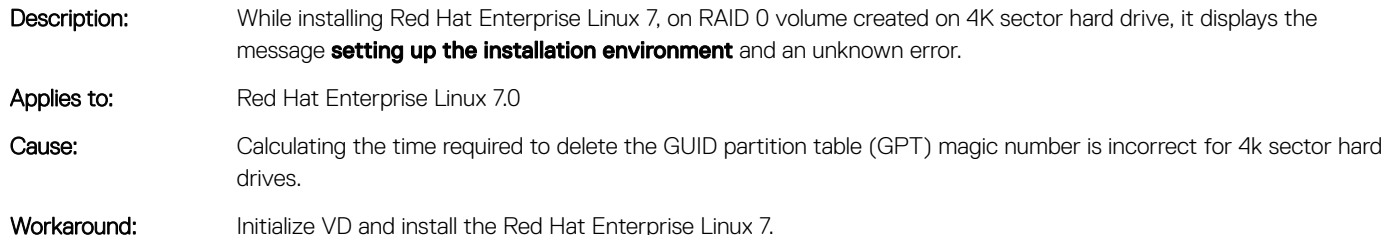

#### Invalid naming conventions for the ports of Emulex OneConnect OCe14102-UX-D card when NPAR-EP is enabled

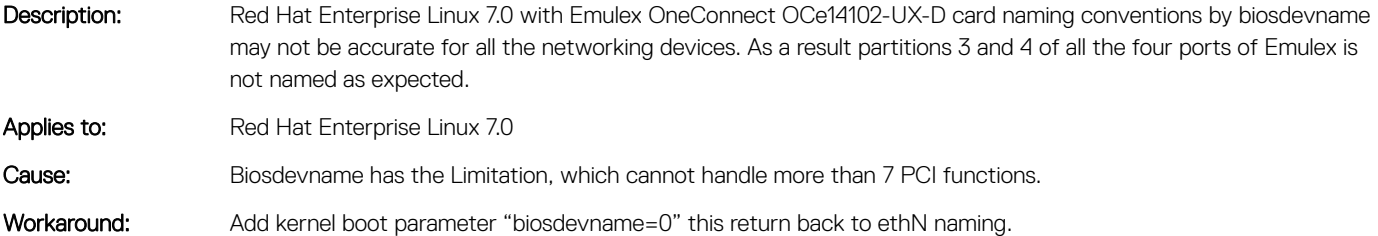

#### Unable to move soft link .desktop file

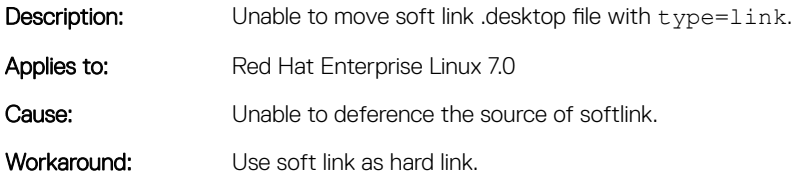

#### Unable to boot Red Hat Enterprise Linux 7, when the Execute Disable option is disabled

Description: Unable to boot Red Hat Enterprise Linux 7 in the UEFI mode, when the Execute Disable option is disabled in the BIOS mode.

Applies to: Red Hat Enterprise Linux 7.0

<span id="page-26-0"></span>

Cause: The pagelookup table is marked with NX flag so during the page execution the page fault occurs.

Workaround: Do not disable the Execute Disable option in BIOS or use default BIOS settings.

#### Unable to install Red Hat Enterprise Linux 7 in the UEFI mode

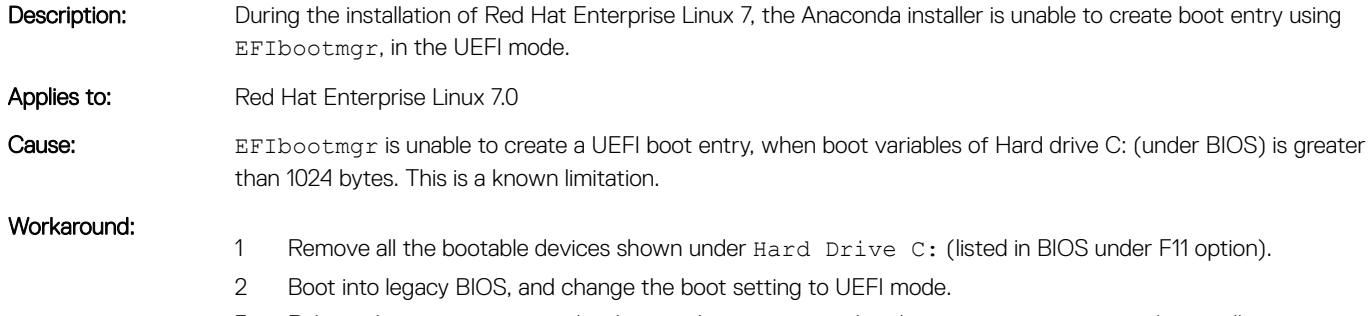

 $3$  Reboot the server, re insert the devices that we removed under Hard Drive C: and reinstall.

#### While adding second slave to bond, it asks for connection type and shows additional connection types

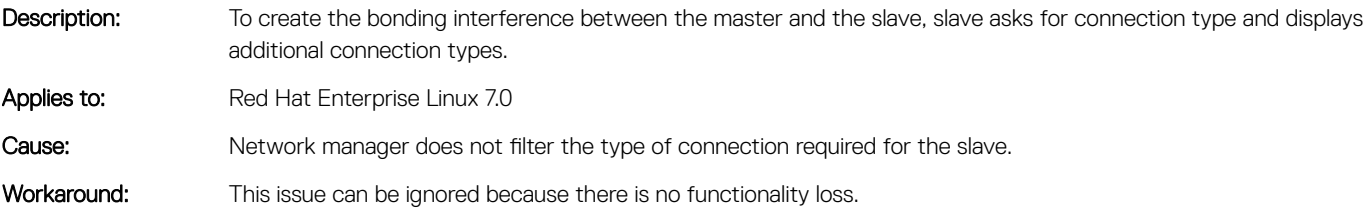

#### Loopback device is displayed as unknown in network settings

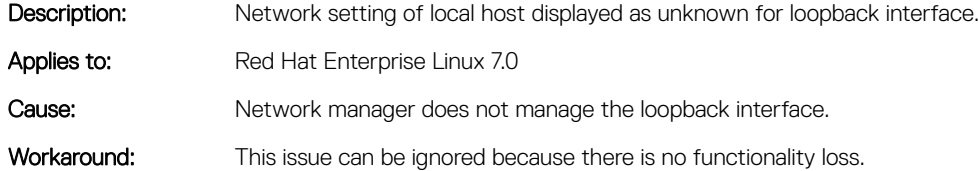

#### Kernel panic on reboot or shutdown when Mellanox Team is setup

Description: Rebooting the system results in kernel panic, when the system has a bonding device with Mellanox ConnectX-3 devices as slaves. Applies to: Red Hat Enterprise Linux 7.0

<span id="page-27-0"></span>Cause: Kernel panic occurs when Mlx4 ib driver accesses the slave data structure that is already freed during the restart.

Workaround: Ensure that MIx4 ib driver is unloaded before reboot.

#### PCIeSSDs report incorrect pciehp messages during boot

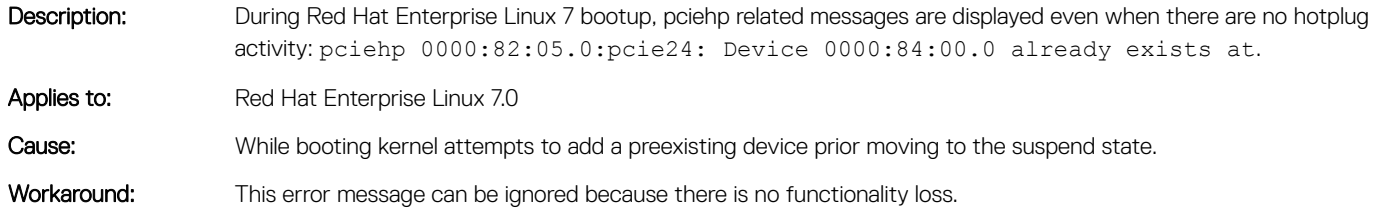

#### VMM does not displays Windows Server 2012 in dropdown list

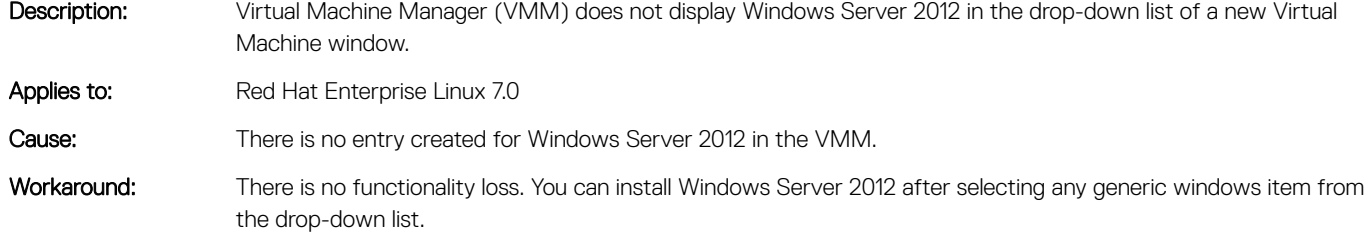

#### Ethtool link test fails in Offline mode despite the cable being connected to the port

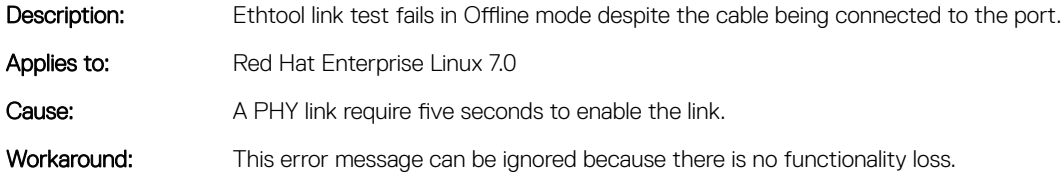

#### PXE boot fails with a system crash when Red Hat Enterprise Linux 7 is installed on local storage and the tftp server has an invalid boot EFI file

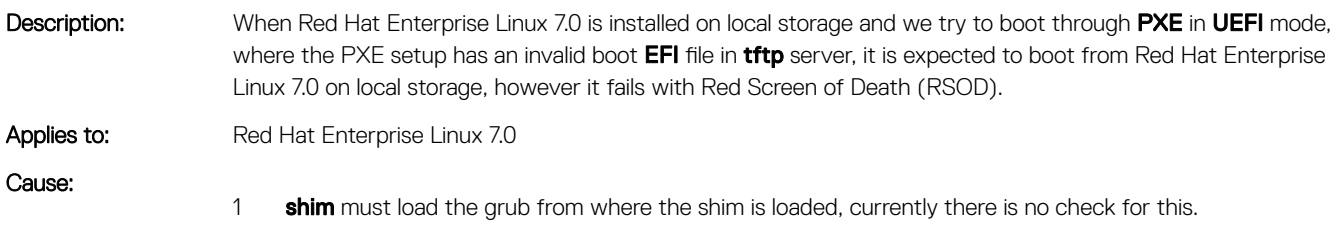

2 RSOD occurs since there is no check against the pointer in the unhook system services, which is responsible for loading the image.

<span id="page-28-0"></span>Workaround: Ensure that the valid boot EFI file is configured in the tftp server.

#### NVMe driver reports I/O error on Surprise Removal or Surprise Insertion

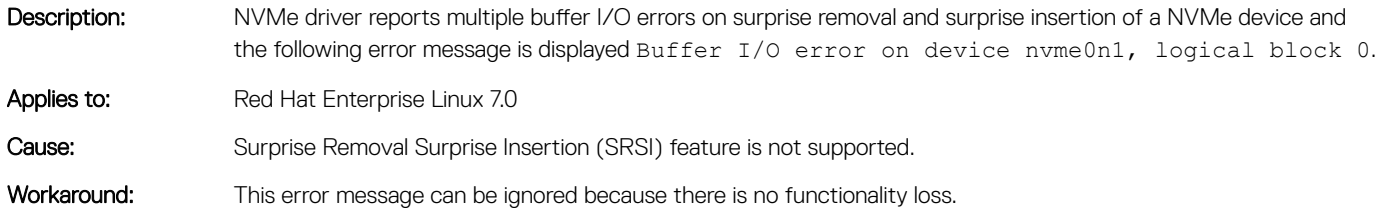

#### Reading EEPROM from a Broadcom device via ethtool results in soft lockup

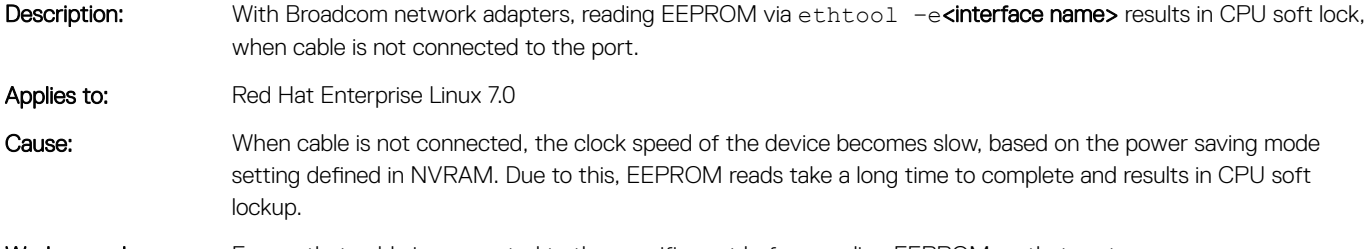

#### Workaround: Ensure that cable is connected to the specific port before reading EEPROM on that port.

#### Error during the first boot on iSCSI disk

Description: When Red Hat Enterprise Linux 7.0 is installed on iSCSI disk from Broadcom 10G network adapter, dmesg shows the following error message:

- Failed to empty BRB.
- Storm stats were not updated for three times.
- Driver assert.
- Begin crash/panic dump.

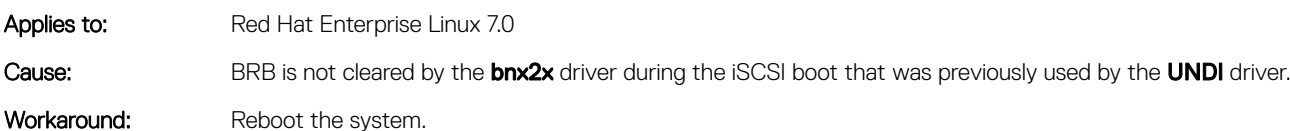

#### <span id="page-29-0"></span>Enabling SR-IOV virtual functions on both Intel and Mellanox cards result in invalid naming conventions for the network devices

- Description: While rebooting, the naming conventions by biosdevname may not be accurate for all the networking devices, when SR-IOV virtual functions are enabled by systemd on both Intel and Mellanox devices at the same time. Applies to: Red Hat Enterprise Linux 7.0 Cause: The mlx4\_core driver consumes more time for the probe of all the VFs, which results in termination of biosdevname.
- Workaround: Enable SR-IOV on Intel using the sysfs method.

#### Mellanox card does not display supported link modes as 40G

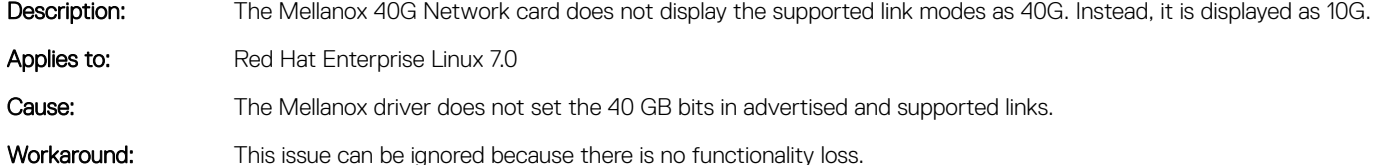

#### Unable to install Red Hat Enterprise Linux 7 on a drive with an existing btrfs partition

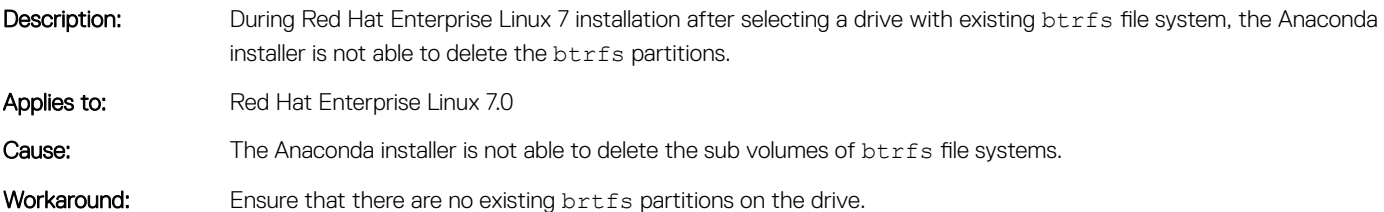

#### syslog displays error Related to network.service

Description: syslog displays the following error messages indicating that network.service has failed:

- Failed to activate 'em1': Connection 'em1' is not available on the device em1 at this time.
- Connection activation failed: Connection 'em1' is not available on the device em1 at this time.
- Failed to start LSB: Bring up/down networking.
- Unit network.service entered failed state.

Applies to: Red Hat Enterprise Linux 7.0

<span id="page-30-0"></span>Cause: In the network.service script, nmcli cannot get the network interface state information for the first time. The retry is successful.

Workaround: This error can be ignored as there is no functionality loss.

#### Unable to move the OpenManage Server Administrator icon anywhere on the desktop

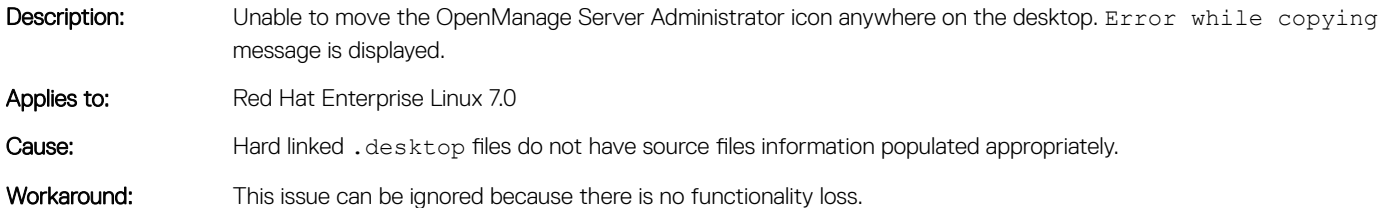

#### ras-mc-ctl command displays DIMM labels related error message

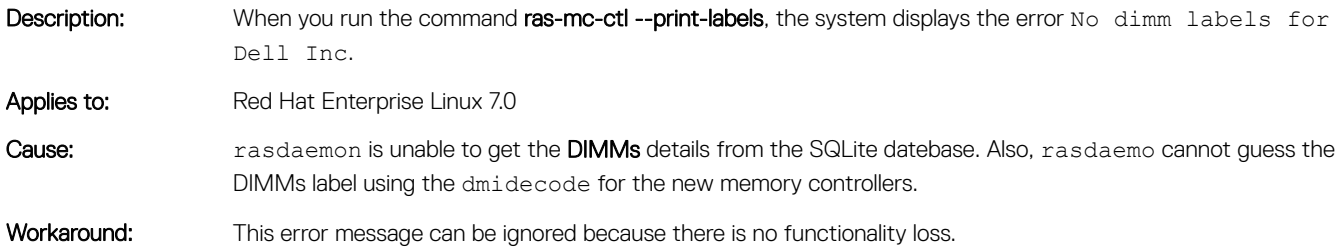

## Getting help

#### <span id="page-31-0"></span>Topics:

- Contacting Dell EMC
- Related documentation for Linux
- [Documentation resources](#page-32-0)
- [Download the drivers and firmware](#page-34-0)
- [Documentation feedback](#page-34-0)

### Contacting Dell EMC

Dell EMC provides several online and telephone-based support and service options. Availability varies by country, region, and product, and some services may not be available in your area.

To contact Dell EMC for sales, technical assistance, or customer service issues, see [https://www.dell.com/contactdell.](https://www.dell.com/contactdell)

If you do not have an active Internet connection, you can find contact information on your purchase invoice, packing slip, bill, or the product catalog.

#### Related documentation for Linux

(1) NOTE: For information on deploying Red Hat Enterprise Virtualization, see the product documentation available at docs.redhat.com.

Product documentation from Dell EMC includes:

- Installation Instructions and Important Information Guide
- Release Notes
- (i) NOTE: For more information on Dell EMC PowerEdge servers compatibility with supported operating systems, see Dell.com/ ossupport.
- NOTE: For more information on Dell EMC PowerEdge servers compatibility with supported operating systems on Dell EMC TechCenter, see [Linux OS Support on Dell EMC PowerEdge Servers.](HTTPS://EN.COMMUNITY.DELL.COM/TECHCENTER/OS-APPLICATIONS/W/WIKI/3676.LINUX-OS-SUPPORT-ON-DELL-POWEREDGE-SERVERS)

#### Linux videos on Dell EMC PowerEdge servers

To view the videos related to supported operating systems for Dell EMC PowerEdge servers, go to [Supported Operating Systems for Dell](https://www.youtube.com/playlist?list=PLe5xhhyFjDPfTCaDRFflB_VsoLpL8x84G)  [EMC PowerEdge Systems](https://www.youtube.com/playlist?list=PLe5xhhyFjDPfTCaDRFflB_VsoLpL8x84G).

#### Table 2. Linux videos on Dell EMC PowerEdge servers

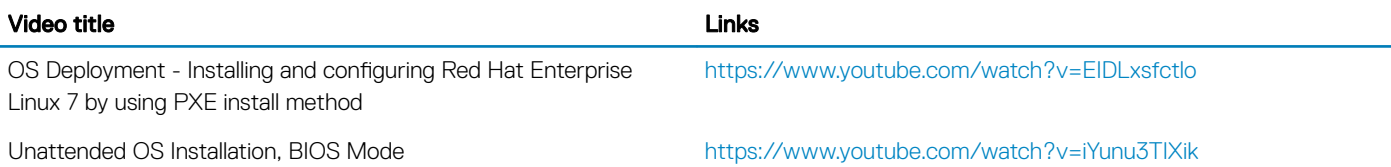

<span id="page-32-0"></span>Unattended OS Installation, UEFI Mode <https://www.youtube.com/watch?v=G2ORV1Rt5VU>

### Documentation resources

This section provides information about the documentation resources for your server.

#### Table 3. Additional documentation resources for your server

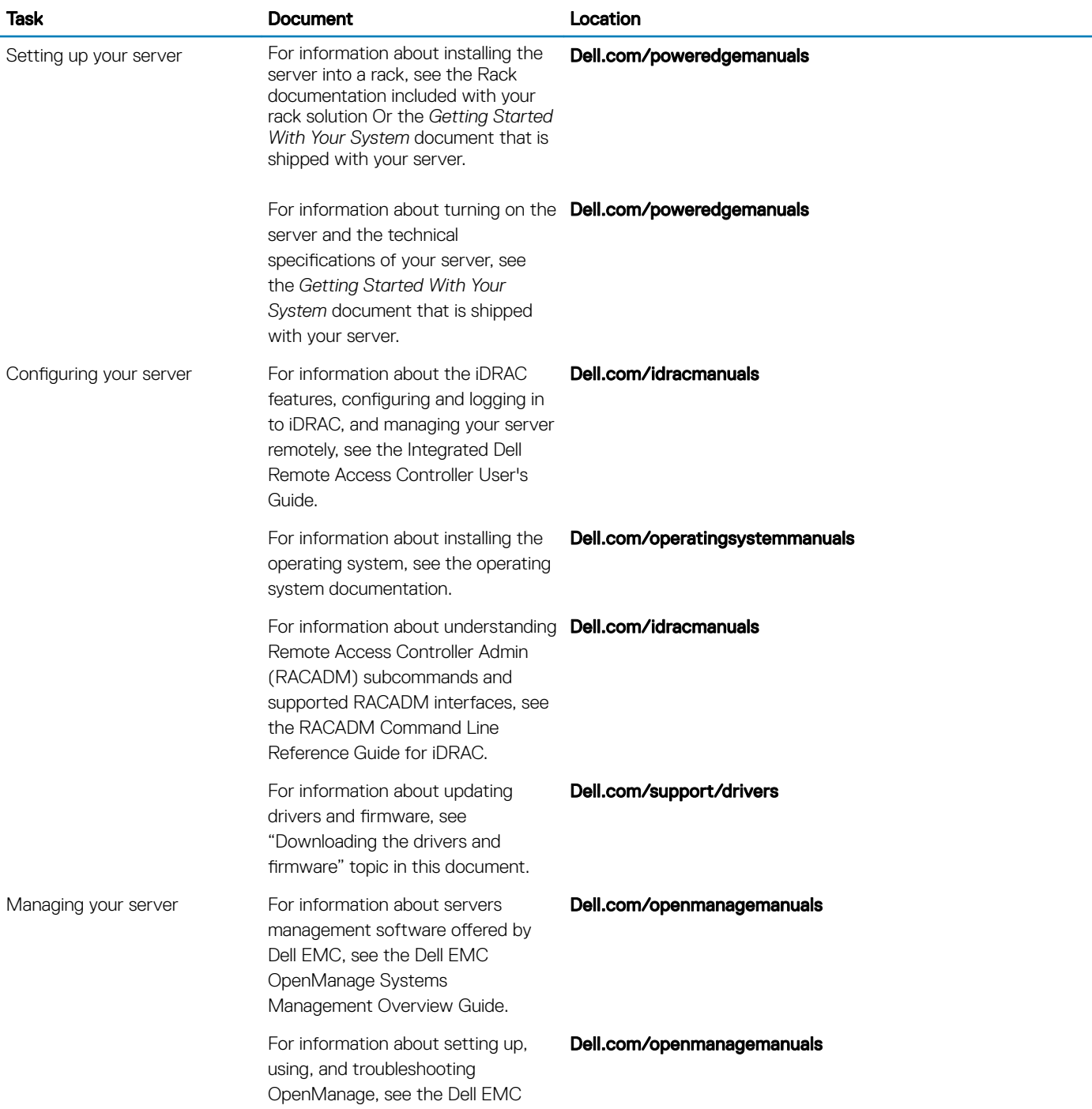

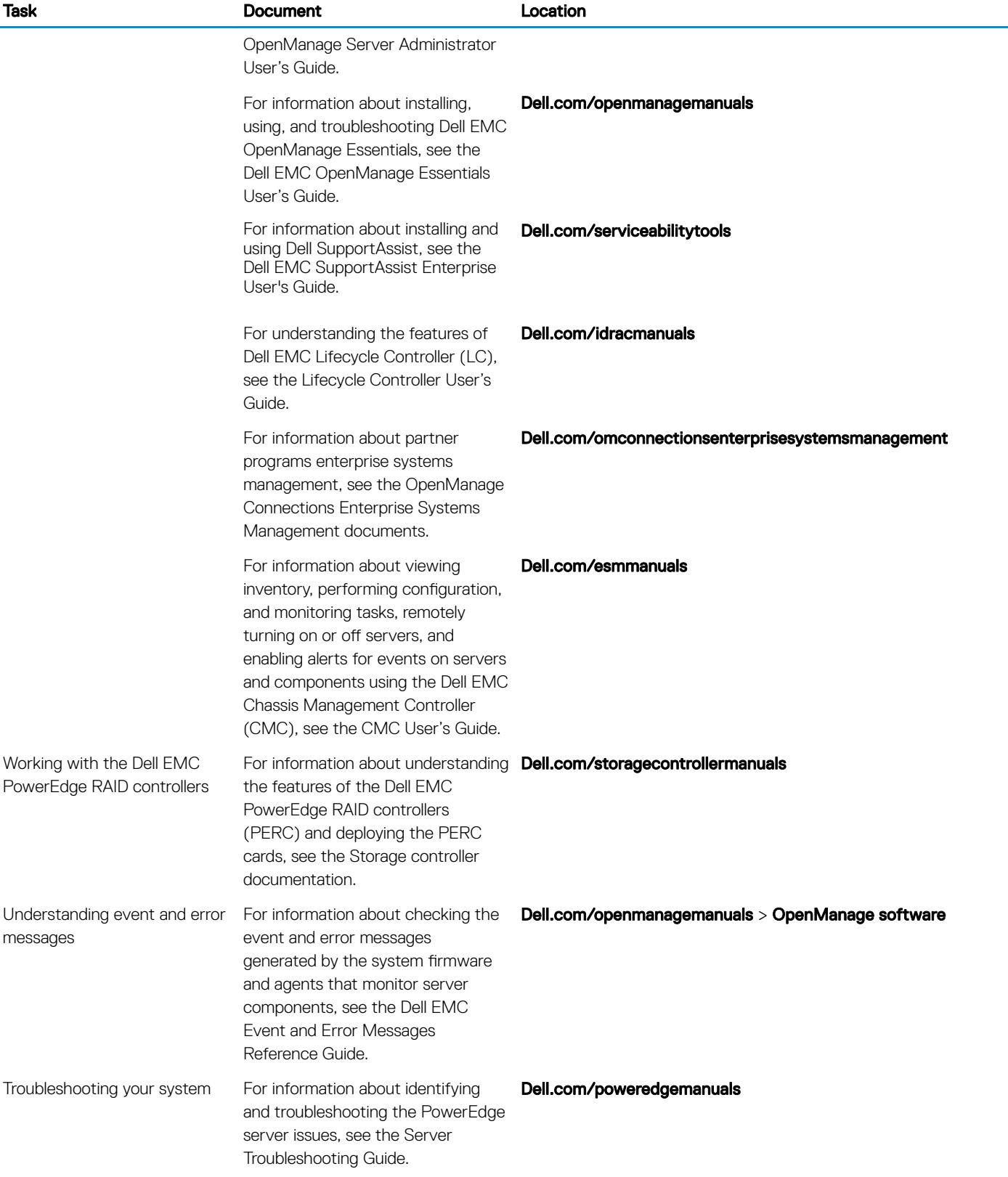

### <span id="page-34-0"></span>Download the drivers and firmware

It is recommended that you download and install the latest BIOS, drivers, and systems management firmware on your system. Ensure that you clear the web browser cache before downloading the drivers and firmware.

- 1 Go to [Dell.com/support/drivers.](https://www.dell.com/support/home/products/?app=drivers)
- 2 In the Drivers & Downloads section, enter the Service Tag of your system in the Enter a Dell Service Tag, Dell EMC Product ID, or Model field, and then click Submit.

#### $\textcircled{1}$  NOTE: If you do not have the Service Tag, click Detect PC to allow the system to automatically detect your Service Tag.

3 Click Drivers & Downloads.

A list of applicable downloads is displayed.

4 Download the drivers or firmware to a USB drive, CD, or DVD.

#### Documentation feedback

You can rate the documentation or write your feedback on any of our Dell EMC documentation pages and click Send Feedback to send your feedback.